**BECKHOFF** New Automation Technology

Original-Handbuch | DE

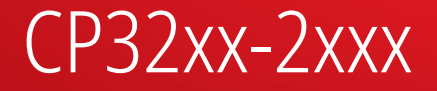

Panel-PC

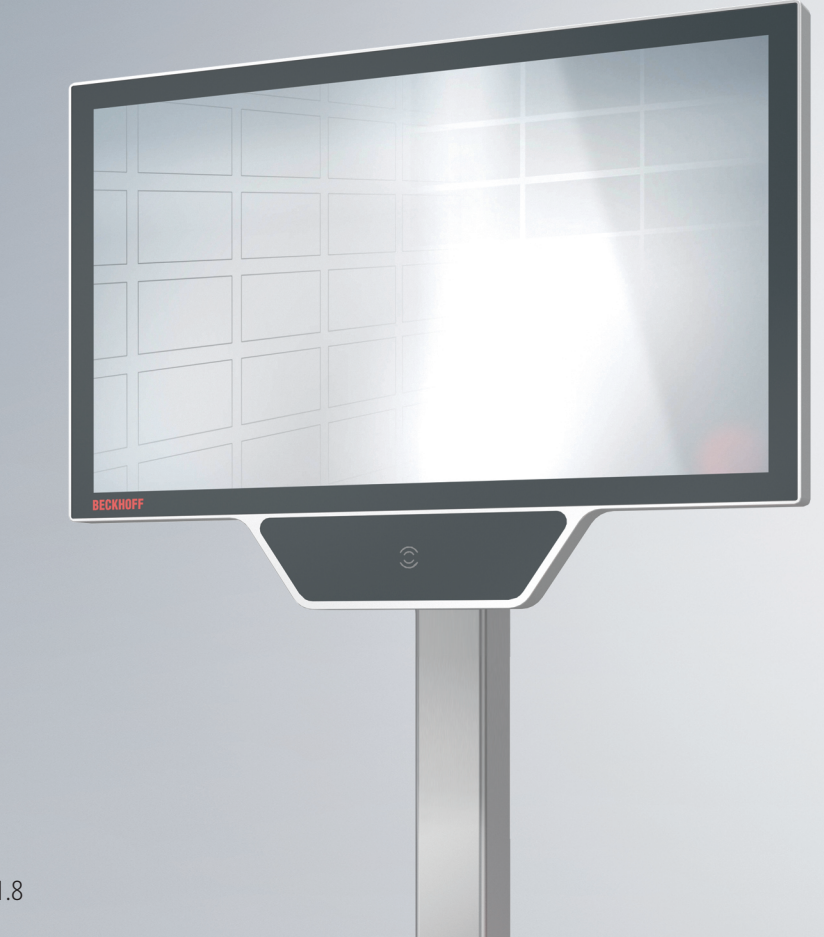

18.03.2024 | Version: 1.8

# Inhaltsverzeichnis

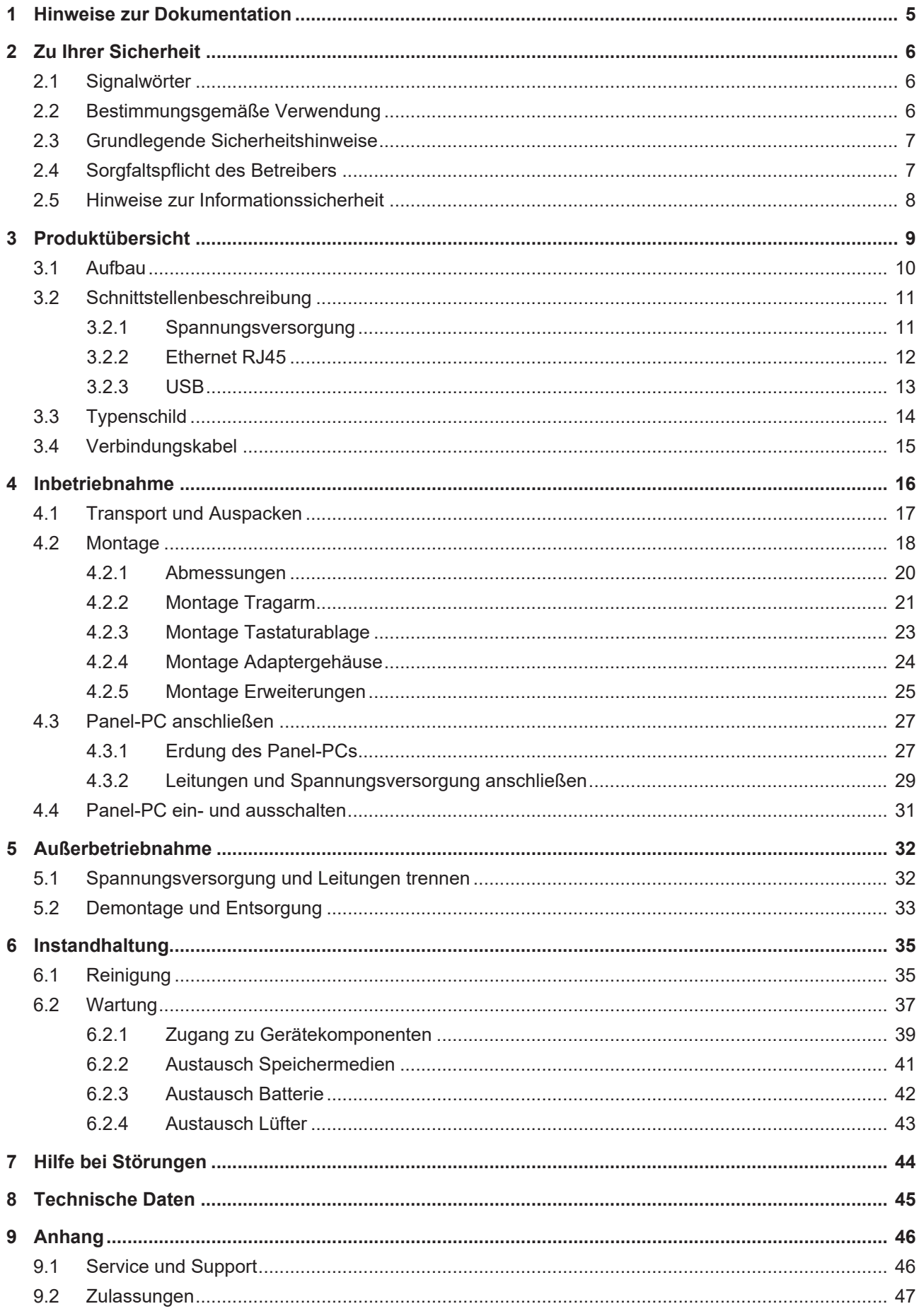

# **BECKHOFF**

# <span id="page-4-0"></span>**1 Hinweise zur Dokumentation**

Diese Beschreibung wendet sich ausschließlich an ausgebildetes Fachpersonal der Steuerungs- und Automatisierungstechnik, das mit den geltenden nationalen Normen vertraut ist.

Zur Installation und Inbetriebnahme der Komponenten ist die Beachtung der nachfolgenden Hinweise und Erklärungen unbedingt notwendig. Das Fachpersonal hat sicherzustellen, dass die Anwendung bzw. der Einsatz der beschriebenen Produkte alle Sicherheitsanforderungen, einschließlich sämtlicher anwendbarer Gesetze, Vorschriften, Bestimmungen und Normen erfüllt.

#### **Disclaimer**

Diese Dokumentation wurde sorgfältig erstellt. Die beschriebenen Produkte werden jedoch ständig weiterentwickelt. Deshalb ist die Dokumentation nicht in jedem Fall vollständig auf die Übereinstimmung mit den beschriebenen Leistungsdaten, Normen oder sonstigen Merkmalen geprüft. Falls sie technische oder redaktionelle Fehler enthält, behalten wir uns das Recht vor, Änderungen jederzeit und ohne Ankündigung vorzunehmen. Aus den Angaben, Abbildungen und Beschreibungen in dieser Dokumentation können keine Ansprüche auf Änderung bereits gelieferter Produkte geltend gemacht werden. Alle gezeigten Abbildungen sind nur Beispiele. Abgebildete Konfigurationen können vom Standard abweichen.

#### **Marken**

Beckhoff®, TwinCAT®, TwinCAT/BSD®, TC/BSD®, EtherCAT®, EtherCAT G®, EtherCAT G10®, EtherCAT P®, Safety over EtherCAT®, TwinSAFE®, XFC®, XTS® und XPlanar® sind eingetragene und lizenzierte Marken der Beckhoff Automation GmbH.

Die Verwendung anderer in dieser Dokumentation enthaltenen Marken oder Kennzeichen durch Dritte kann zu einer Verletzung von Rechten der Inhaber der entsprechenden Bezeichnungen führen.

#### **Patente**

Die EtherCAT Technologie ist patentrechtlich geschützt, insbesondere durch folgende Anmeldungen und Patente: EP1590927, EP1789857, EP1456722, EP2137893, DE102015105702 mit den entsprechenden Anmeldungen und Eintragungen in verschiedenen anderen Ländern.

#### **Copyright**

© Beckhoff Automation GmbH & Co. KG. Die Veröffentlichung dieses Dokuments auf anderen Webseiten als der unseren ist verboten. Zuwiderhandlungen verpflichten zu Schadenersatz. Alle Rechte für den Fall der Patent-, Gebrauchsmuster- oder Geschmacksmustereintragung vorbehalten.

#### **Auslieferungszustand**

Die gesamten Komponenten werden je nach Anwendungsbestimmungen in bestimmten Hard- und Software-Konfigurationen ausgeliefert. Änderungen der Hard- oder Software-Konfiguration sind insofern zulässig, als dass sie sich innerhalb der Grenzen für Leistungsaufnahme und Verlustleistung bewegen (dem Datenblatt zu Leistungsaufnahme und Verlustleistung zu entnehmen).

#### **Aktualität**

Prüfen Sie, ob Sie die aktuelle und gültige Version des vorliegenden Dokumentes verwenden. Auf der Beckhoff Website finden Sie die jeweils aktuelle Version zum Download. Im Zweifelsfall wenden Sie sich an den technischen Support.

#### **Lieferbedingungen**

Es gelten darüber hinaus die allgemeinen Lieferbedingungen der Fa. Beckhoff Automation GmbH & Co. KG.

# <span id="page-5-0"></span>**2 Zu Ihrer Sicherheit**

In dem Sicherheitskapitel werden zunächst die verwendeten Signalwörter und ihre Bedeutungen erläutert. Sie erhalten grundlegende Sicherheitshinweise, die für die Vermeidung von Personen- und Sachschäden essenziell sind.

#### **Haftungsausschluss**

Im Fall von Nichtbeachtung dieser Dokumentation und damit dem Einsatz der Geräte außerhalb der dokumentierten Betriebsbedingungen, ist Beckhoff von der Haftung ausgeschlossen.

### <span id="page-5-1"></span>**2.1 Signalwörter**

Im Folgenden werden die Signalwörter eingeordnet, die in der Dokumentation verwendet werden.

#### **Warnung vor Personenschäden**

 **GEFAHR**

Es besteht eine Gefährdung mit hohem Risikograd, die den Tod oder eine schwere Verletzung zur Folge hat.

#### **WARNUNG**

Es besteht eine Gefährdung mit mittlerem Risikograd, die den Tod oder eine schwere Verletzung zur Folge haben kann.

#### **VORSICHT**

Es besteht eine Gefährdung mit geringem Risikograd, die eine leichte Verletzung zur Folge haben kann.

#### **Warnung vor Sach- und Umweltschäden**

#### *HINWEIS*

<span id="page-5-2"></span>Es besteht eine mögliche Schädigung für Umwelt, Geräte oder Daten.

### **2.2 Bestimmungsgemäße Verwendung**

Der der Panel-PC ist für den Einsatz als Steuerungssystem im Maschinen- und Anlagenbau zur Automatisierung, Visualisierung und Kommunikation vorgesehen.

Das Gerät wurde für ein Arbeitsumfeld entwickelt, welches der Schutzart IP65 genügt. Es besteht vollständiger Schutz gegen Berührungen (staubdicht), sowie Schutz gegen Strahlwasser (Düse) aus beliebigem Winkel.

Die angegebenen Grenzwerte für technische Daten müssen eingehalten werden.

Das Gerät ist innerhalb der dokumentierten Betriebsbedingungen einsetzbar.

#### **Nicht bestimmungsgemäße Verwendung**

Setzen Sie das Gerät nicht außerhalb der dokumentierten Betriebsbedingungen ein.

## <span id="page-6-0"></span>**2.3 Grundlegende Sicherheitshinweise**

Die folgenden Sicherheitshinweise müssen im Umgang mit dem Gerät beachtet werden.

#### **Anwendungsbedingungen**

- Setzen Sie das Gerät nicht unter extremen Umgebungsbedingungen ein.
- Setzen Sie das Gerät nur dann in explosionsgefährdeten Bereichen ein, wenn es explizit dafür ausgelegt ist.
- Führen Sie keine Arbeiten an dem Gerät unter Spannung durch. Schalten Sie immer die Versorgungsspannung für das Gerät ab, bevor Sie es montieren, Gerätekomponenten austauschen oder Störungen beheben. Davon ausgenommen ist der Austausch von Festplatten im RAID-Verbund.
- Stecken oder Lösen Sie Steckverbindungen nie bei Gewitter. Es besteht Stromschlaggefahr.
- Sorgen Sie für Schutzerdung und Funktionserdung des Geräts.

#### **Sachschäden, Datenverlust und Funktionsbeeinträchtigung**

- Halten Sie sich bei eigenständigen Veränderungen der Soft- und Hardwarekonfigurationen an die Grenzen der Leistungsaufnahme und Verlustleistungen (dem Datenblatt zu Leistungsaufnahme und Verlustleistung zu entnehmen).
- Sorgen Sie dafür, dass nur ausgebildetes Fachpersonal der Steuerungs- und Automatisierungstechnik das Gerät bedient. Die Nutzung durch Unbefugte kann zu Sachschäden und Datenverlust führen.
- Sichern Sie die Spannungsversorgungszuleitung bei einem 24-V-DC-Netzteil zum Schutz der Zuleitung bei Kurzschluss entsprechend ihres Querschnitts ab.
- Löschen Sie das Gerät im Brandfall mit Pulver oder Stickstoff.

### <span id="page-6-1"></span>**2.4 Sorgfaltspflicht des Betreibers**

Der Betreiber muss sicherstellen, dass

- die Produkte nur bestimmungsgemäß verwendet werden (siehe Kapitel 2.2 [Bestimmungsgemäße](#page-5-2) [Verwendung \[](#page-5-2) $\blacktriangleright$  61).
- die Produkte nur in einwandfreiem, funktionstüchtigem Zustand betrieben werden.
- nur ausreichend qualifiziertes und autorisiertes Personal die Produkte betreibt.
- dieses Personal regelmäßig in allen zutreffenden Fragen von Arbeitssicherheit und Umweltschutz unterwiesen wird, die Betriebsanleitung und insbesondere die darin enthaltenen Sicherheitshinweise kennt.
- die Betriebsanleitung stets in einem leserlichen Zustand und vollständig am Einsatzort der Produkte zur Verfügung steht.

## <span id="page-7-0"></span>**2.5 Hinweise zur Informationssicherheit**

Die Produkte der Beckhoff Automation GmbH & Co. KG (Beckhoff) sind, sofern sie online zu erreichen sind, mit Security-Funktionen ausgestattet, die den sicheren Betrieb von Anlagen, Systemen, Maschinen und Netzwerken unterstützen. Trotz der Security-Funktionen sind die Erstellung, Implementierung und ständige Aktualisierung eines ganzheitlichen Security-Konzepts für den Betrieb notwendig, um die jeweilige Anlage, das System, die Maschine und die Netzwerke gegen Cyber-Bedrohungen zu schützen. Die von Beckhoff verkauften Produkte bilden dabei nur einen Teil des gesamtheitlichen Security-Konzepts. Der Kunde ist dafür verantwortlich, dass unbefugte Zugriffe durch Dritte auf seine Anlagen, Systeme, Maschinen und Netzwerke verhindert werden. Letztere sollten nur mit dem Unternehmensnetzwerk oder dem Internet verbunden werden, wenn entsprechende Schutzmaßnahmen eingerichtet wurden.

Zusätzlich sollten die Empfehlungen von Beckhoff zu entsprechenden Schutzmaßnahmen beachtet werden. Weiterführende Informationen über Informationssicherheit und Industrial Security finden Sie in unserem <https://www.beckhoff.de/secguide>.

Die Produkte und Lösungen von Beckhoff werden ständig weiterentwickelt. Dies betrifft auch die Security-Funktionen. Aufgrund der stetigen Weiterentwicklung empfiehlt Beckhoff ausdrücklich, die Produkte ständig auf dem aktuellen Stand zu halten und nach Bereitstellung von Updates diese auf die Produkte aufzuspielen. Die Verwendung veralteter oder nicht mehr unterstützter Produktversionen kann das Risiko von Cyber-Bedrohungen erhöhen.

Um stets über Hinweise zur Informationssicherheit zu Produkten von Beckhoff informiert zu sein, abonnieren Sie den RSS Feed unter <https://www.beckhoff.de/secinfo>.

# <span id="page-8-0"></span>**3 Produktübersicht**

Mit der Baureihe CP32xx können Sie Multitouch als Highend-Panel-PC direkt im Feld nutzen. Die Geräte im robusten Aluminiumgehäuse sind für die Tragarmmontage konzipiert. Durch den Tragarm erfolgt die Anschlusskabelführung.

Dank der Prozessoren können Sie den Panel-PC unter anderem für folgende Anwendungen einsetzen:

- umfangreiche Achssteuerungen
- aufwendige HMI-Applikationen
- großvolumiges Datenhandling
- diverse Visualisierungsaufgaben
- umfangreiche IoT-Aufgaben mit Datenvorverarbeitung

Der Panel-PC ist in zwei verschiedenen Displaygrößen (18,5 Zoll und 24 Zoll) bei einer Auflösung von 1920 x 1080 und in verschiedenen Leistungsklassen verfügbar. Das Gerät besitzt einen Multifinger-Touchscreen und ein Aluminiumgehäuse mit rundum Schutzart IP65. An dem Gehäuse ist ein Adapter zur Tragarmmontage am C9900-M80x vorhanden.

In der Grundausstattung beinhaltet der CP32xx die folgenden Aspekte:

- 3½"-Motherboard
- Intel®-Prozessor
- 2½"-Festplatte
- 2 Slots für 2½"-Festplatte/SSD
- 24-V-DC-Netzteil

## <span id="page-9-0"></span>**3.1 Aufbau**

Abbildung 1 zeigt beispielhaft für alle CP32xx-Varianten den Aufbau des Geräts.

<span id="page-9-1"></span>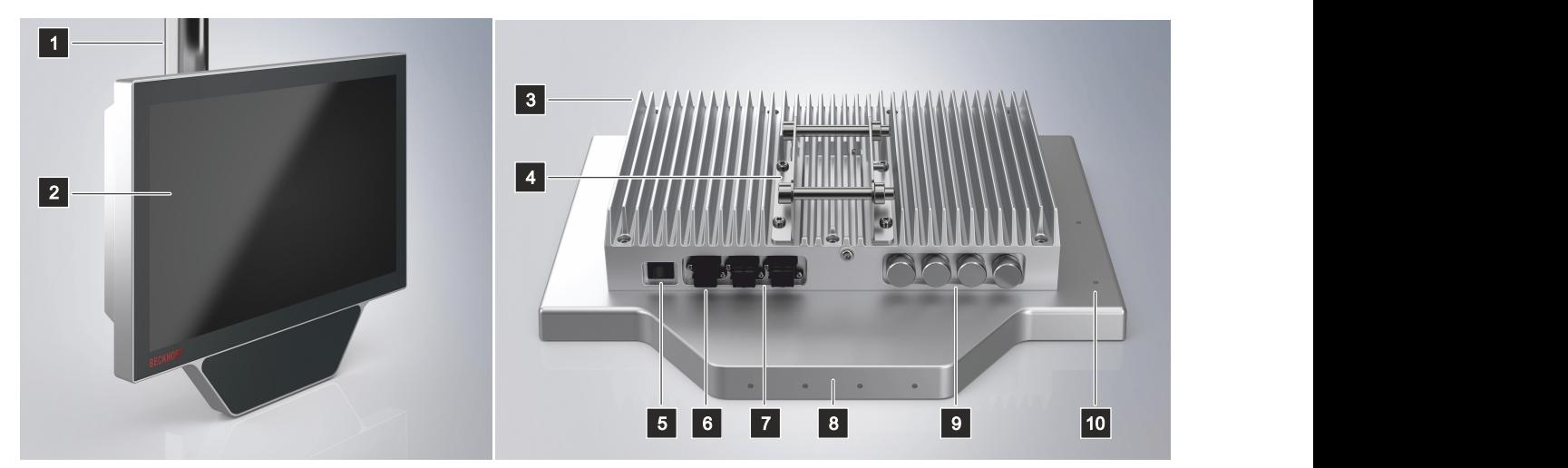

Abb. 1: Aufbau

<span id="page-9-2"></span>*Tab. 1: Legende Aufbau CP32xx*

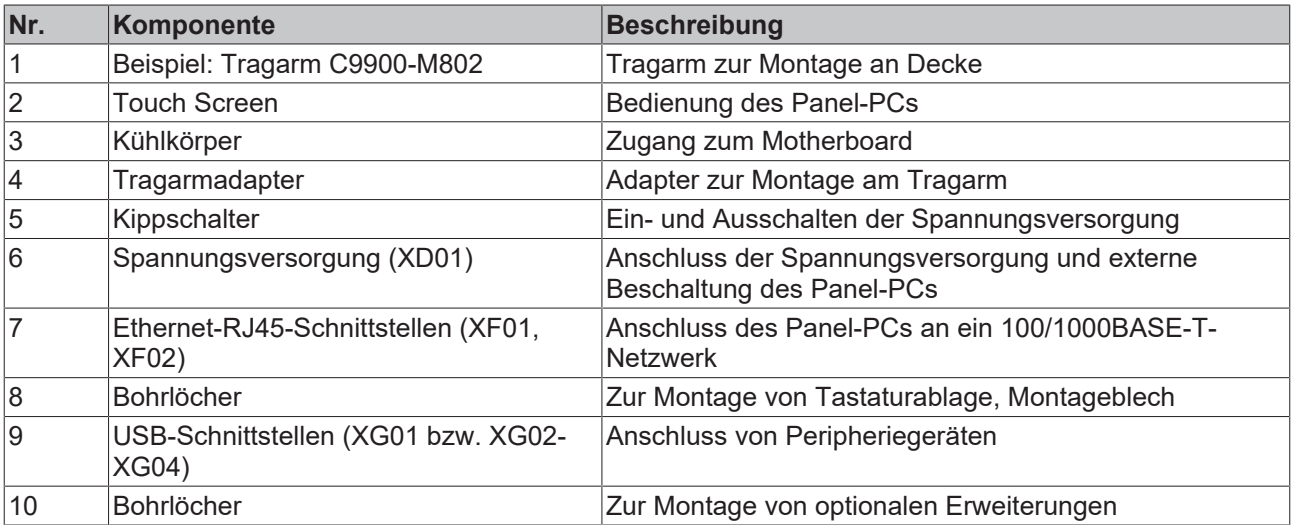

## <span id="page-10-0"></span>**3.2 Schnittstellenbeschreibung**

Der Panel-PC enthält die folgenden Schnittstellen:

- Spannungsversorgung (XD01)
- Ethernet (XF01, XF02)
- USB (XG01-XG04)

Die Schnittstellen befinden sich unten auf der Rückseite des Gehäuses. Die Push-Pull-Power-Einbaubuchse zur Spannungsversorgung sowie eine der beiden Push-Pull-Ethernet-Einbaubuchsen sind frei zugänglich. Die zweite Push-Pull-Ethernet-Einbaubuchse wird von einer Schutzkappe verdeckt. Sollten Sie die zweite Schnittstelle ebenfalls benötigen, ziehen Sie die Schutzkappe von der Schnittstelle ab. Die USB-Schnittstellen befinden sich unter Schraubkappen. Um Zugang zu den USB-Schnittstellen zu erhalten, entfernen Sie die Schraubkappen vom Gehäuse (siehe Abb. 2).

<span id="page-10-2"></span>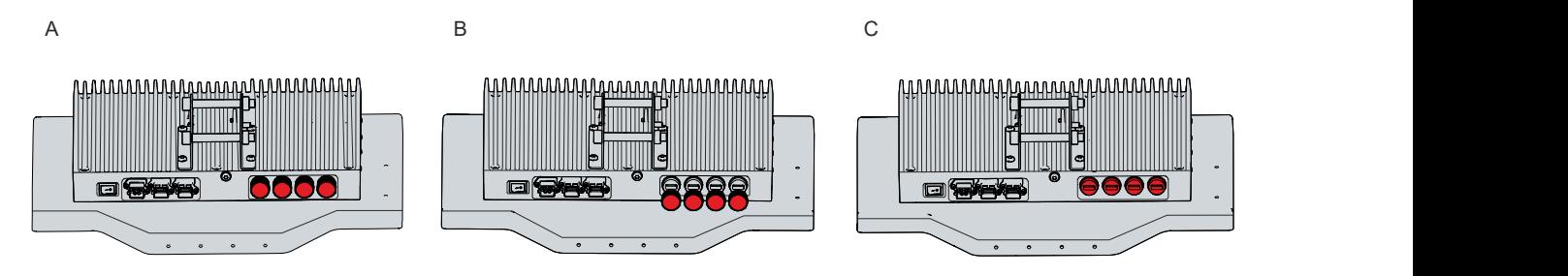

<span id="page-10-1"></span>Abb. 2: Zugang Schnittstellen

### **3.2.1 Spannungsversorgung**

Der Panel-PC wird mit einer Nennspannung von 24 V versorgt. Der Anschluss der Spannungsversorgung sowie die externe Beschaltung des Panel-PCs erfolgen über eine Push-Pull-Power-Einbaubuchse (XD01). Innerhalb der Säuleneinheit des Tragarms befindet sich ein Anschlusskabel. Wird der Panel-PC allein verwendet, ist dieses Kabel für den Spannungsanschluss des PCs vorgesehen. Wird zusätzlich zum PC auch die Tastererweiterung C9900-M800 verwendet, verwenden Sie das Kabel für den Spannungsanschluss der Tastererweiterung. Für die Verdrahtung von CP32xx und C9900-M800 ist ein separates Kabel im Lieferumfang der Tastererweiterung enthalten.

<span id="page-10-3"></span>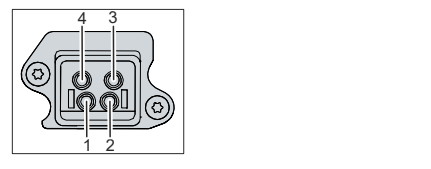

Abb. 3: Spannungsbuchse Pin-Nummerierung

<span id="page-10-4"></span>*Tab. 2: Spannungsbuchse Pinbelegung*

| Pin | Signal     | Beschreibung        |
|-----|------------|---------------------|
|     | l+ 24 V    | Spannungsversorgung |
|     | <b>GND</b> |                     |
| LO  | nc         | not connected       |
| l4  | nc         | not connected       |

### <span id="page-11-0"></span>**3.2.2 Ethernet RJ45**

Der CP32xx verfügt über zwei Ethernet-RJ45-Schnittstellen (XF01, XF02) in Form von Push-Pull-Ethernet-Einbaubuchsen. Die Ethernet-Standards 100Base-T und 1000Base-T ermöglichen den Anschluss entsprechender Netzwerkkomponenten und Datenraten von 100/1000 MBit/s. Die erforderliche Geschwindigkeit wird automatisch gewählt. Innerhalb der Säuleneinheit des Tragarms befindet sich ein Anschlusskabel. Wird der Panel-PC allein verwendet, ist dieses Kabel für den Ethernet-Anschluss des PCs vorgesehen. Wird zusätzlich zum PC auch die Tastererweiterung C900-M800 verwendet, verwenden Sie das Kabel für den Ethernet-Anschluss der Tastererweiterung. Für die Verdrahtung von CP32xx und C9900- M800 ist ein separates Kabel im Lieferumfang der Tastererweiterung enthalten.

<span id="page-11-1"></span>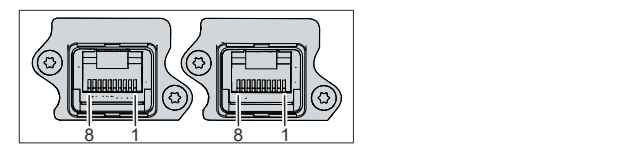

Abb. 4: Ethernet-Schnittstelle Pin-Nummerierung

<span id="page-11-2"></span>*Tab. 3: Ethernet-Schnittstelle Pinbelegung*

| Pin | Signal | <b>Beschreibung</b> |
|-----|--------|---------------------|
|     | $T2 +$ | Paar 2              |
| 2   | $T2 -$ |                     |
| 3   | $T3 +$ | Paar 3              |
| 14  | $T1 +$ | Paar 1              |
| 5   | T1 -   |                     |
| 6   | $T3 -$ | Paar 3              |
|     | $T4 +$ | Paar 4              |
| 8   | $T4 -$ |                     |

### <span id="page-12-0"></span>**3.2.3 USB**

Der CP32xx enthält in der High-Performance-Klasse zwei USB-3.0-Schnittstellen und zwei USB-2.0- Schnittstellen. In der Smart-Performance-Klasse enthält der Panel-PC eine USB-3.0-Schnittstelle und zwei USB-2.0-Schnittstellen. Die Zuordnung der Schnittstellen variiert in Abhängigkeit der Gerätegeneration. Die folgende Tabelle gibt Auskunft über die Zuordnung der Schnittstellen.

<span id="page-12-2"></span>*Tab. 4: Zuordnung USB-Schnittstellen*

| Gerätegeneration | <b>Performance-Klasse</b> | Schnittstellen           |
|------------------|---------------------------|--------------------------|
| CP32xx-2xxx-0020 | <b>High Performance</b>   | 2 x USB-3.0 (XG01, XG02) |
|                  |                           | 2 x USB-2.0 (XG03, XG04) |
|                  | Smart Performance         | 1 x USB-3.0 (XG02)       |
|                  |                           | 2 x USB-2.0 (XG03, XG04) |
| CP32xx-2xxx-0030 | <b>High Performance</b>   | 2 x USB-2.0 (XG01, XG02) |
|                  |                           | 2 x USB-3.0 (XG03, XG04) |
|                  | <b>Smart Performance</b>  | 2 x USB-2.0 (XG01, XG02) |
|                  |                           | 1 x USB-3.0 (XG03)       |

Die Schnittstellen befinden sich hinter Schraubkappen.

Die USB-2.0-Schnittstellen liefern bis zu 500 mA Strom, die USB-3.0-Schnittstellen bis zu 900 mA Strom. Sie sind elektronisch abgesichert.

<span id="page-12-1"></span>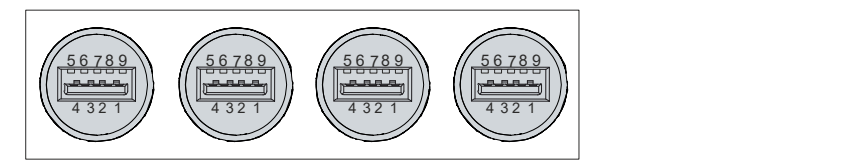

Abb. 5: USB-Schnittstelle Pin-Nummerierung

<span id="page-12-3"></span>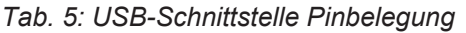

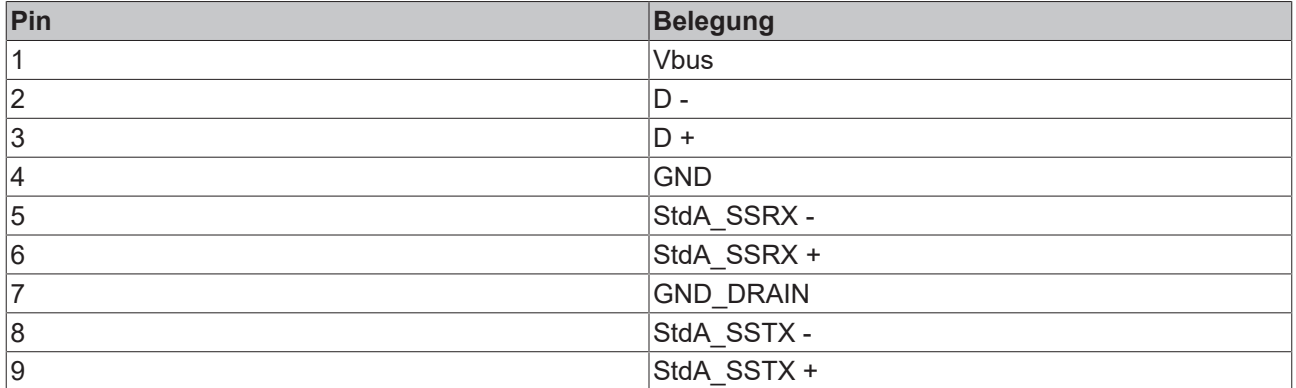

Im Fall von USB-2.0 sind ausschließlich die Pins 1 bis 4 relevant.

## <span id="page-13-0"></span>**3.3 Typenschild**

Durch das Typenschild erhalten Sie Angaben zur Ausstattung Ihres Industrie-PCs. Das hier abgebildete Typenschild dient lediglich als Beispiel.

<span id="page-13-1"></span>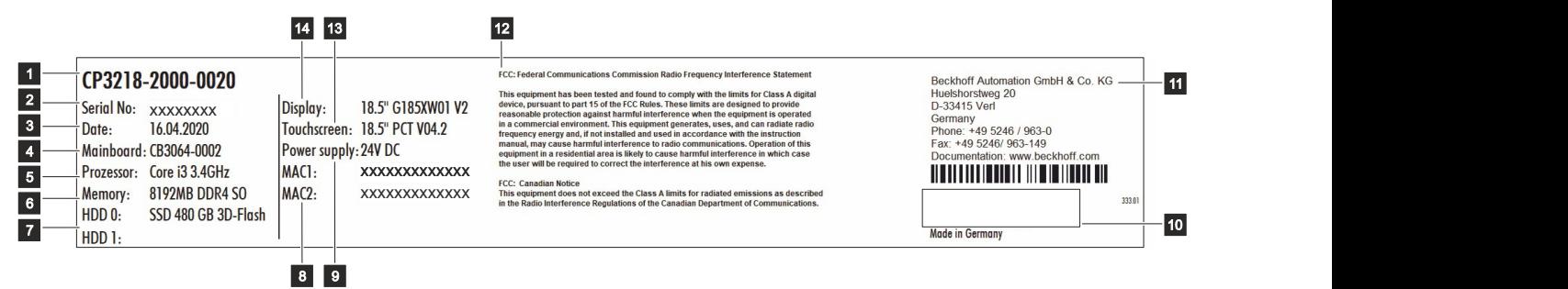

Abb. 6: Typenschild

<span id="page-13-2"></span>*Tab. 6: Legende Typenschild CP32xx*

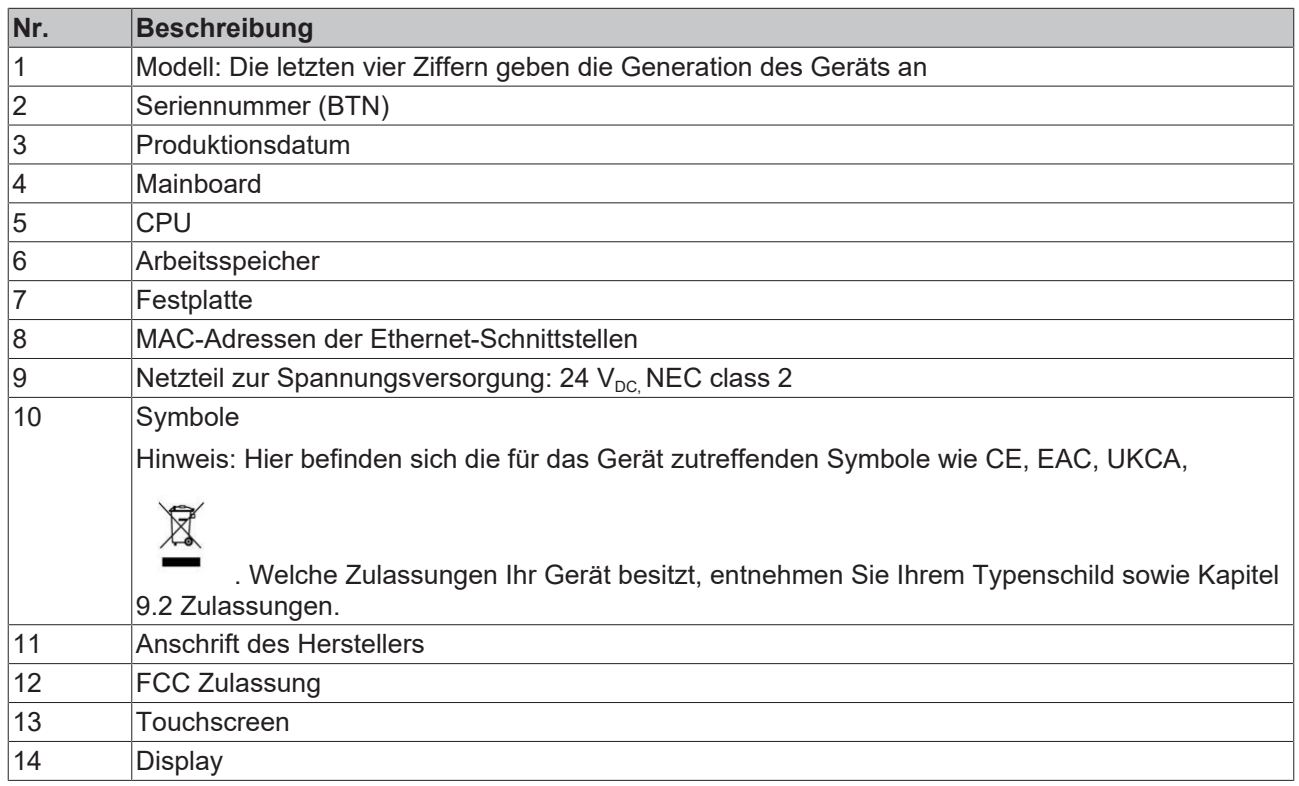

## <span id="page-14-0"></span>**3.4 Verbindungskabel**

Optional stehen Ihnen fertig konfektionierte Anschlusskabel zum Anschluss der Stromversorgung und fertige Ethernet-Verbindungskabel zur Verfügung. Bestellen können Sie diese unter Angabe folgender Artikelbezeichnungen beim Beckhoff Kundenservice (siehe Kapitel 9.1 Service und Support).

<span id="page-14-1"></span>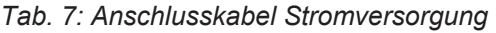

| Anschlusskabel | Stromversorgungskabel mit IP65-Stecker                                                                                                    |
|----------------|----------------------------------------------------------------------------------------------------|
| C9900-K785     | Stromversorgungskabel für CP32xx-2xxx, Länge 1,85<br>m, vorkonfektioniert, Push-Pull-Power-Stecker IP 65,<br>zweites Ende HAN Modular                   |
| C9900-K788     | Stromversorgungskabel für CP32xx-2xxx, Länge 0,75<br>m, vorkonfektioniert, Push-Pull-Power-Stecker IP 65,<br>zweites Ende Push-Pull-Power-Stecker IP 65 |
| C9900-K791     | Stromversorgungskabel für CP32xx-2xxx, Länge 0,85<br>m, vorkonfektioniert, Push-Pull-Power-Stecker IP 65,<br>zweites Ende HAN Modular                   |

<span id="page-14-2"></span>*Tab. 8: Ethernet-Verbindungskabel*

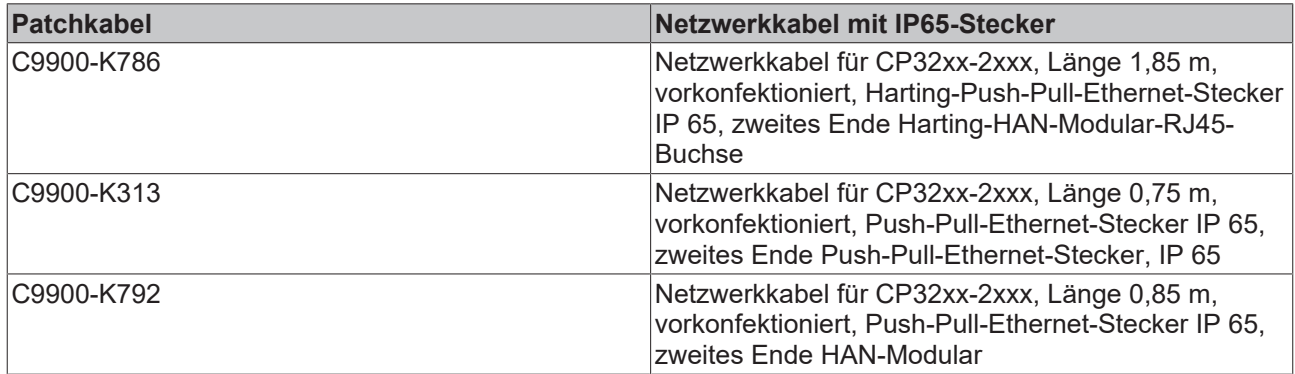

# <span id="page-15-0"></span>**4 Inbetriebnahme**

Um den Panel-PC nutzen zu können, müssen Sie diesen zunächst in Betrieb nehmen. Dazu gehört im ersten Schritt der Transport und das Auspacken des Geräts. Darauf folgt die Montage des Geräts am Tragarm, der Anschluss der Leitungen und der Spannungsversorgung und letztlich das Einschalten des Panel-PCs.

#### **Bedienung des Geräts**

Die Bedienung des Geräts erfolgt über den Touchscreen.

#### *HINWEIS*

#### **Beschädigung des Touchscreens**

Die Bedienung des Touchscreens mit ungeeigneten Gegenständen kann zur Beschädigung des Touchscreens führen.

- Bedienen Sie den Touchscreen ausschließlich mit den bloßen Fingern oder mit den Fingern unter der Verwendung von geeigneten Handschuhen.
- Sollten Sie Handschuhe verwenden, achten Sie darauf, dass keine harten Partikel wie Metallspäne, Glassplitter oder Ähnliches am Handschuh haften.

Sollten Sie als Anwender einen zusätzlichen Schutz des Touchscreens vor Verschmutzungen und Kratzern benötigen, beispielsweise aufgrund von verschmutzten Händen, erreichen Sie dies durch eine Beckhoff-Schutzfolie. Die Folie liefert einen kurzzeitigen Schutz von wenigen Tagen.

Sie können eine Beckhoff-Schutzfolie entweder einzeln bestellen und im Nachhinein selbst montieren oder Sie bestellen die Folie direkt ab Werk montiert. Die zur Verfügung stehenden Schutzfolien entsprechend der Displaygröße Ihres Geräts entnehmen Sie der Preisliste.

Um eine Schutzfolie auf dem Touchscreen anzubringen, gehen Sie wie folgt vor:

- 1. Sorgen Sie für eine möglichst staubfreie Umgebung.
- 2. Reinigen Sie die zu beklebende Oberfläche des Geräts sorgfältig und beseitigen Sie alle Fettrückstände.
- 3. Lösen Sie die Folie am kurzen Rand von dem Träger und setzen Sie sie auf der Oberfläche an.
- 4. Entfernen Sie nach und nach die Folie von dem Träger. Nutzen Sie zeitgleich eine Rakel oder einen anderen Gegenstand mit weicher Gummi- oder Filzkante, um die Folie aufzutragen.
- 5. Streichen Sie Luftblasen mit einer Rakel oder einem anderen Gegenstand mit weicher Gummi- oder Filzkante in Richtung Rand weg.
- $\Rightarrow$  Sie haben die Folie montiert.

## <span id="page-16-0"></span>**4.1 Transport und Auspacken**

Beachten Sie die vorgeschriebenen Lagerbedingungen (siehe Kapitel 8 [Technische Daten \[](#page-44-0) $\blacktriangleright$  [45\]](#page-44-0)).

Trotz des robusten Aufbaus sind die eingebauten Komponenten empfindlich gegen starke Erschütterungen und Stöße. Schützen Sie deshalb das Gerät bei Transporten vor großer mechanischer Belastung. Durch geeignete Verpackung des Geräts, wie die Originalverpackung, kann die Erschütterungsfestigkeit beim Transport verbessert werden.

#### *HINWEIS*

#### **Sachschäden durch Betauung**

Durch ungünstige Witterungsbedingungen beim Transport können Schäden am Gerät entstehen.

- Schützen Sie das Gerät beim Transport in kalter Witterung oder bei extremen Temperaturschwankungen vor Feuchtigkeit (Betauung).
- Nehmen Sie das Gerät erst in Betrieb, nachdem es sich langsam der Raumtemperatur angepasst hat.
- Bei Betauung schalten Sie das Gerät erst nach einer Wartezeit von ca. 12 Stunden ein.

#### **Auspacken**

Gehen Sie beim Auspacken des Gerätes wie folgt vor:

- 1. Prüfen Sie die Verpackung auf Transportschäden.
- 2. Entfernen Sie die Verpackung.
- 3. Bewahren Sie die Verpackung für den möglichen Wiedertransport auf.
- 4. Überprüfen Sie die Vollständigkeit Ihrer Lieferung anhand Ihrer Bestellung.
- 5. Prüfen Sie den Verpackungsinhalt auf sichtbare Transportschäden.
- 6. Im Fall von Unstimmigkeiten zwischen Verpackungsinhalt und Bestellung oder bei Transportschäden, informieren Sie den Beckhoff Service (siehe Kapitel 9.1 Service und Support).

### <span id="page-17-0"></span>**4.2 Montage**

#### *HINWEIS*

#### **Extreme Umgebungsbedingungen**

Durch extreme Umgebungsbedingungen können Sachschäden am Gerät entstehen.

- Vermeiden Sie extreme Umgebungsbedingungen.
- Schützen Sie das Gerät vor Feuchtigkeit und Hitze.

Das Gerät ist für die Montage an einem Tragarmsystem konzipiert. Beachten Sie die für den Betrieb vorgeschriebenen Umgebungsbedingungen.

Für die Ausrichtung des Geräts nach Ihren Anforderungen, stehen Ihnen vier verschiedene Tragarme zur Verfügung, an denen Sie das Gerät montieren können. Die Montage am Tragarm erfolgt über einen Tragarmadapter.

Abbildung 7 zeigt die vier verfügbaren Tragarme für die Montage an der Decke (1), auf dem Schaltschrank (2), am Boden (3) und an der Wand (4).

<span id="page-17-1"></span>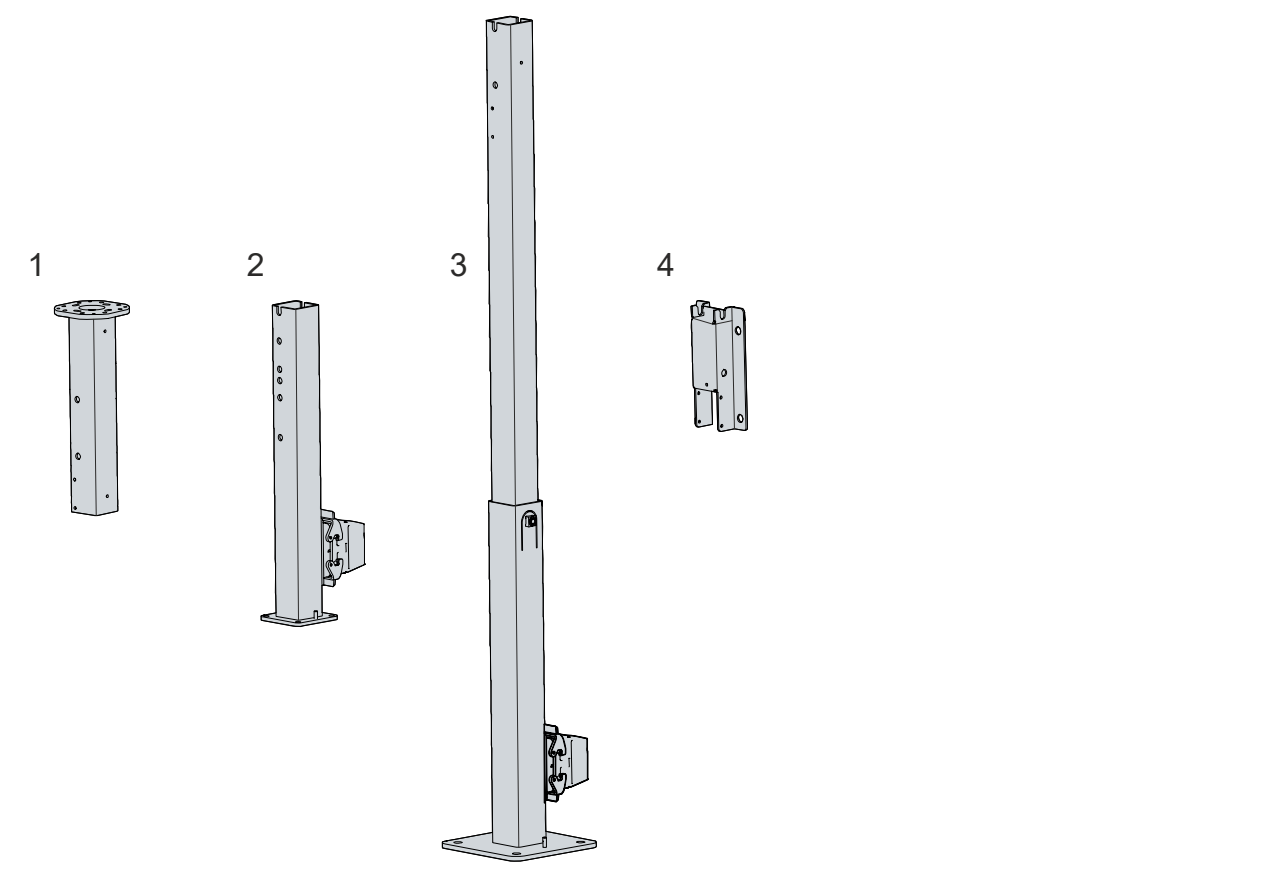

#### Abb. 7: Tragarme

Sie können zwischen den folgenden Bestelloptionen wählen:

<span id="page-17-2"></span>*Tab. 9: Bestelloptionen Tragarm*

| Bestellbezeichnung | Ausführung                                 |
|--------------------|--------------------------------------------|
| C9900-M802         | Tragarm zur Montage an der Decke           |
| C9900-M803         | Standfuß zur Montage auf dem Schaltschrank |
| C9900-M804         | Standfuß zur Montage auf dem Hallenboden   |
| C9900-M805         | Winkel zur Montage an der Wand             |

Je nach gewähltem Tragarm, müssen Sie bei der Montage unterschiedlich vorgehen. Kapitel 4.2.2 [Montage](#page-20-0) [Tragarm \[](#page-20-0)[}](#page-20-0) [21\]](#page-20-0) zeigt die beiden unterschiedlichen Vorgehen.

Die Tragarme C9900-M803 und -M804 sind für den CP32xx-2xxx oder die Tastererweiterung C9900-M800 mit einem Kabelset ausgestattet. Diese Kabel sind mit einer HAN-Anschlussbuchse im unteren Teil der Tragarme verbunden. Abbildung 7 zeigt die Anschlussbuchsen an den beiden genannten Tragarmen (2, 3). Beide Tragarme werden mit einem passenden Stecker für die Anschlussbuchse geliefert. Nähere Informationen zum HAN-Stecker erhalten Sie in der zugehörigen Steckerdokumentation.

Wie Sie die Erdungsverbindung zur Funktionserdung zwischen dem Panel-PC und mechanischen Erweiterungen herstellen, lesen Sie in Kapitel 4.3.1 [Erdung des Panel-PCs \[](#page-26-1)[}](#page-26-1) [27\]](#page-26-1).

#### **Tragarmadapter**

Der Panel-PC wird automatisch mit dem bereits montierten Standard-Tragarmadapter (1) geliefert. Zusätzlich haben Sie die Möglichkeit, einen Drehadapter (2) unter der Bestellbezeichnung C9900-M809 zu bestellen. Abbildung 8 zeigt die beiden verfügbaren Tragarmadapter.

<span id="page-18-0"></span>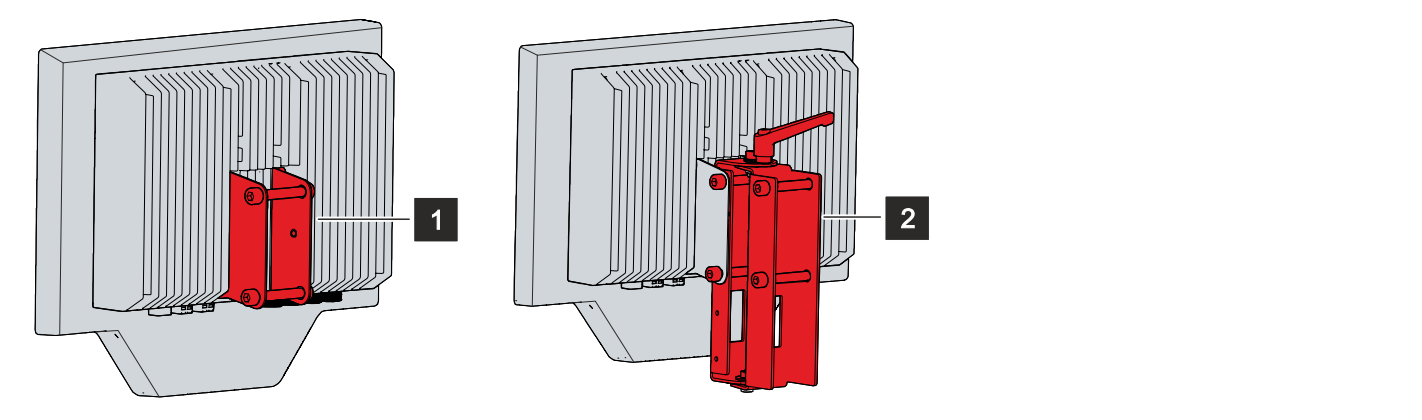

Abb. 8: Tragarmadapter

Der Drehadapter wird am Standard-Tragarmadapter montiert. Befolgen Sie dazu die folgenden Schritte, die in Abbildung 9 dargestellt sind:

- 1. Entfernen Sie die beiden Schrauben des Standard-Tragarmadapters (Abschnitt A).
- 2. Setzen Sie den Drehadapter zwischen die Haltewinkel des Standardadapters (Abschnitt B).
- 3. Setzen Sie die beiden Schrauben des Standardadapters wieder ein (Abschnitt C).
- $\Rightarrow$  Sie haben den Drehadapter am Standardadapter montiert.

<span id="page-18-1"></span>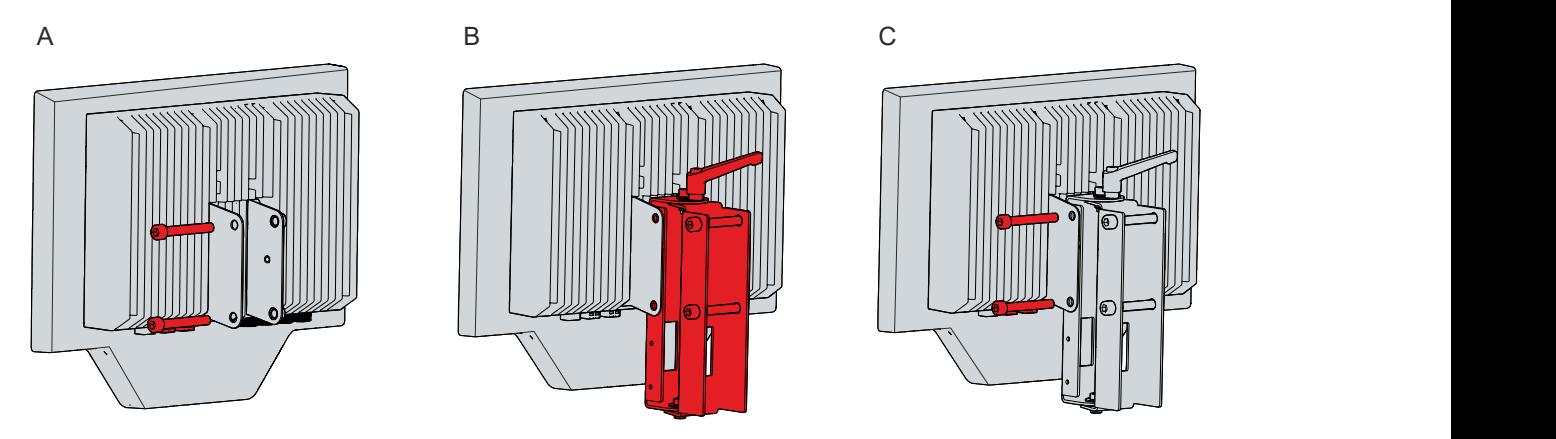

Abb. 9: Montage Drehadapter

Mit dem Standard-Tragarmadapter wird der PC steif am Tragarm montiert. Der Drehadapter bietet durch den zusätzlichen Hebel die Möglichkeit, das Gerät nach der Montage am Tragarm zu drehen.

#### **Tastererweiterung**

Sie haben die Möglichkeit, die zusätzliche Tastererweiterung C9900-M800 bei Ihrem Beckhoff Vertrieb zu bestellen.

Erläuterungen zur Tastererweiterung, den Funktionen und der Montage erhalten Sie in dem zugehörigen Handbuch zur [C9900-M800](https://download.beckhoff.com/download/document/ipc/industrial-pc/c9900-m800de.pdf).

### <span id="page-19-0"></span>**4.2.1 Abmessungen**

Die Abmessungen des Panel-PCs dienen der Ausrichtung des Geräts am Tragarm.

Alle Abmessungen sind in mm angegeben.

Abb. 10 stellt die Abmessungen des Panel-PCs mit 18,5 Zoll dar.

<span id="page-19-1"></span>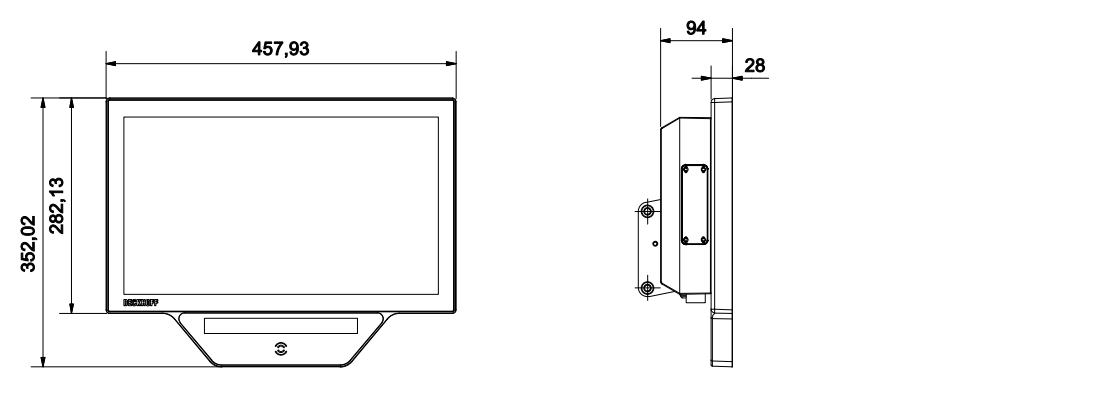

Abb. 10: Abmessungen 18,5 Zoll

Abb. 11 stellt die Abmessungen des Panel-PCs mit 24 Zoll dar.

<span id="page-19-2"></span>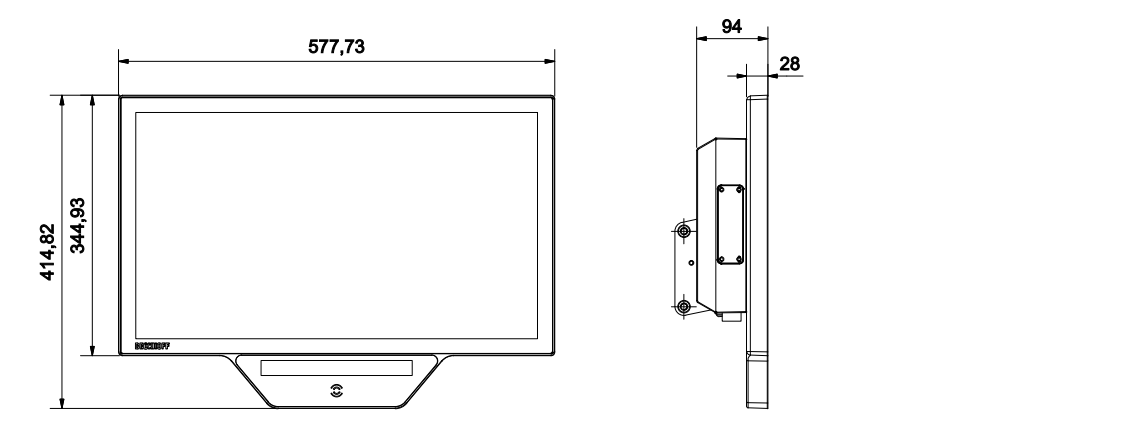

Abb. 11: Abmessungen 24 Zoll

### <span id="page-20-0"></span>**4.2.2 Montage Tragarm**

Beachten Sie die folgenden Punkte bei der Montage des Panel-PCs am Tragarm:

- Platzieren Sie den Panel-PC so, dass Reflexionen von Lichtquellen auf dem Bildschirm weitestgehend vermieden werden.
- Orientieren Sie sich bei der richtigen Einbauhöhe an der Lage des Bildschirms. Dieser sollte für den Anwender stets optimal einsehbar sein.
- Setzen Sie den Panel-PC keiner direkten Sonnenstrahlung aus.

#### **Montage am Tragarm**

Ihnen stehen vier verschiedene Tragarmoptionen zur Verfügung (siehe Kapitel 4.2 [Montage \[](#page-17-0)[}](#page-17-0) [18\]](#page-17-0)). Je nach gewähltem Tragarm, müssen Sie unterschiedlich vorgehen, um das Gerät über den Tragarmadapter am Tragarm zu montieren. Abbildung 12 zeigt das Vorgehen beispielhaft für die Tragarme C9900-M803, C9900- M804 und C9900-M805.

Um den Panel-PC am Tragarm zu montieren, gehen Sie wie folgt vor:

- 1. Entfernen Sie die untere Schraube des Tragarmadapters (Abschnitt A).
- 2. Hängen Sie das Gerät mit der oberen Schraube schräg in den Tragarm ein (Abschnitt B).
- 3. Schwenken Sie das Gerät in eine gerade Position, sodass Tragarmadapter und Tragarm direkt übereinander liegen (Abschnitt C).
- 4. Setzen Sie die zuvor entfernte Schraube wieder in den Tragarmadapter ein, sodass dieser am Tragarm befestigt ist (Abschnitt D).
- 5. Ziehen Sie die Schraube fest.
- $\Rightarrow$  Sie haben den Panel-PC am Tragarm montiert.

<span id="page-20-1"></span>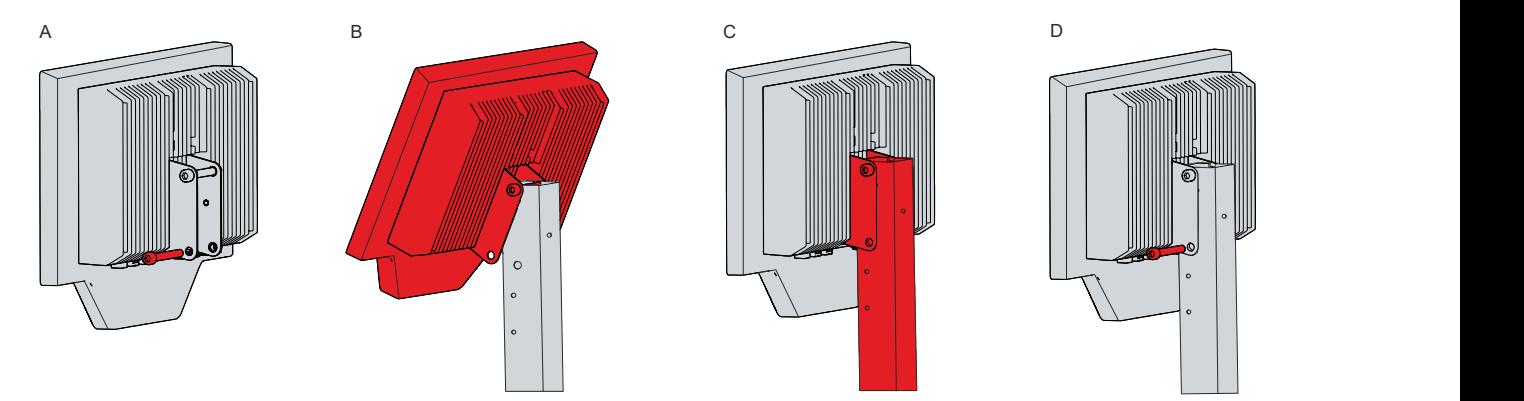

Abb. 12: Montage am Tragarm, Variante 1

Haben Sie sich für den Tragarm C9900-M802 entschieden oder wollen das Gerät am Tragarm C9900-M803 etwas tiefer montieren, dann müssen Sie bei der Montage vorgehen, wie in Abbildung 13 dargestellt:

- 1. Entfernen Sie die beiden Schrauben des Tragarmadapters (Abschnitt A).
- 2. Setzen Sie den Tragarmadapter über die entsprechenden Löcher im Tragarm (Abschnitt B).
- 3. Setzen Sie die beiden Schrauben wieder in den Tragarmadapter ein, sodass dieser am Tragarm befestigt ist (Abschnitt C).

<span id="page-21-0"></span>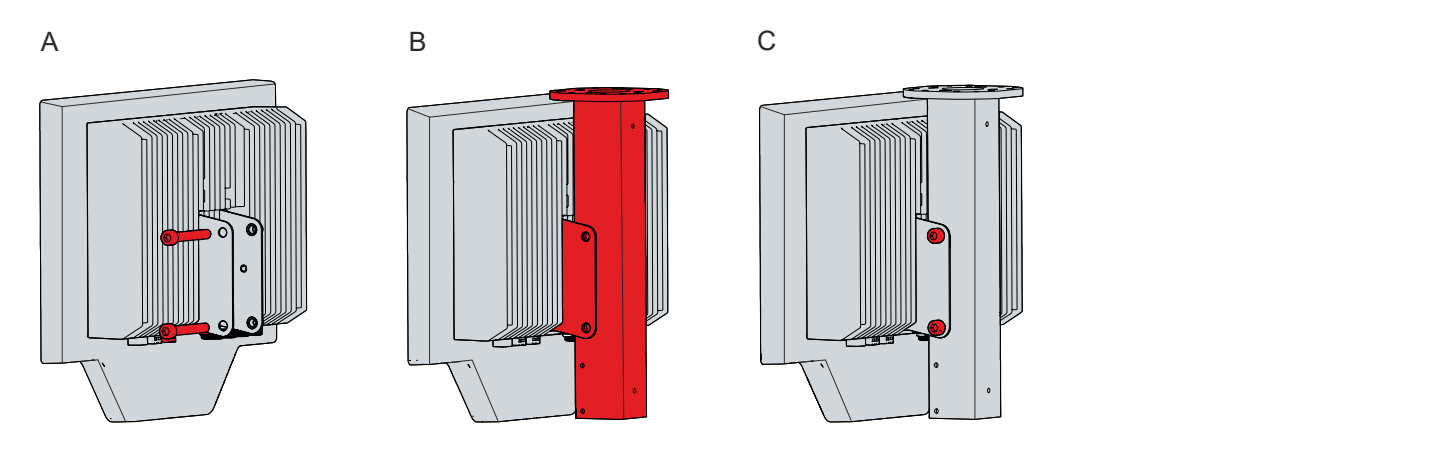

Abb. 13: Montage am Tragarm, Variante 2

Sollten Sie sich für den Drehadapter mit Hebel entschieden haben, um das Gerät am Tragarm drehen zu können, erfolgt die Montage auf die gleiche Weise, wie mit dem Standard-Tragarmadapter.

# **BECKHOFF**

### <span id="page-22-0"></span>**4.2.3 Montage Tastaturablage**

Sie haben die Möglichkeit eine Ablage für Tastatur und Maus unterhalb des PCs zu montieren. Die Ablage erhalten Sie unter Angabe der Bestellbezeichnung C9900-M801 bei Ihrem Beckhoff Vertrieb.

Für die Montage der Ablage haben Sie drei Optionen (siehe Abbildung 14):

- Montage direkt unterhalb des PCs anhand der Bohrlöcher auf der Unterseite des PCs (A)
- Montage etwas tiefer unterhalb des PCs anhand des separaten Montageblechs C9900-M807 (B)
- Montage direkt unterhalb der Tastererweiterung anhand der Bohrlöcher auf der Unterseite der C9900- M800 (C)

<span id="page-22-1"></span>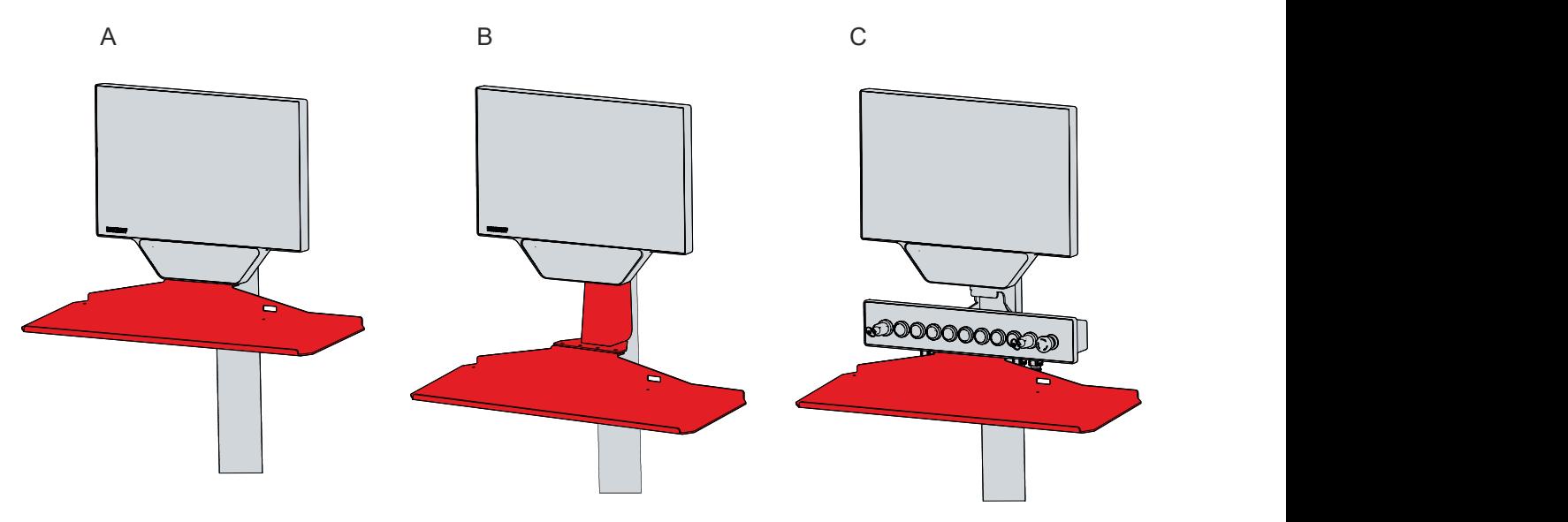

Abb. 14: Montageoptionen Tastaturablage

Montieren Sie die Tastaturablage direkt unterhalb des PCs oder direkt unterhalb der Tastererweiterung mittels Torx TX25 Schrauben und der vorhandenen Bohrlöcher.

Um die Tastaturablage tiefer anhand des Montageblechs zu montieren, befolgen Sie die folgenden Schritte, die in Abb. 15 dargestellt sind:

- 1. Lösen Sie die TX25 Schrauben vom Montageblech (Abschnitt A).
- 2. Setzen Sie das Montageblech über den Tragarm (Abschnitt B).
- 3. Setzen Sie die TX25 Schrauben des Montageblechs wieder ein (Abschnitt C).
- 4. Montieren Sie die Tastaturablage unterhalb des Montageblechs mithilfe der TX25 Schrauben des Blechs (Abschnitt D).

<span id="page-23-1"></span>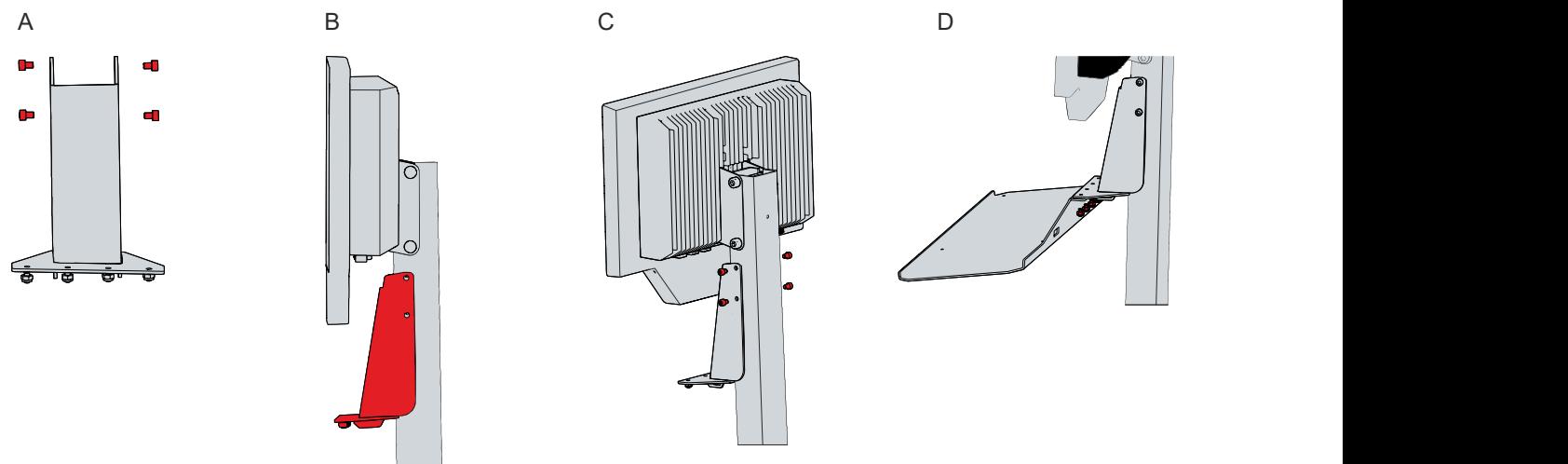

<span id="page-23-0"></span>Abb. 15: Montage über Montageblech

### **4.2.4 Montage Adaptergehäuse**

Sie haben die Möglichkeit das Adaptergehäuse C9900-M808 für einen Euchner EKS RFID Reader am Panel-PC zu montieren. Die Lieferung beinhaltet ausschließlich das leere Gehäuse, ohne Euchner EKS RFID Reader.

Für die Montage des Adaptergehäuses befinden sich auf der Rückseite des Panel-PCs rechts zwei Bohrlöcher. Das Gehäuse befindet sich nach der Montage links neben dem PC. Um das Adaptergehäuse am Panel-PC zu montieren, befolgen Sie die folgenden Schritte, die in Abb. 16 dargestellt sind:

- 1. Setzen Sie das Adaptergehäuse mit den Haltewinkeln vor die Bohrlöcher auf der Rückseite des Panel-PCs (Abschnitt A).
- 2. Setzen Sie die zwei Schrauben ein und ziehen Sie diese fest (Abschnitt B).
- $\Rightarrow$  Sie haben das Adaptergehäuse am Panel-PC montiert (Abschnitt C).

<span id="page-23-2"></span>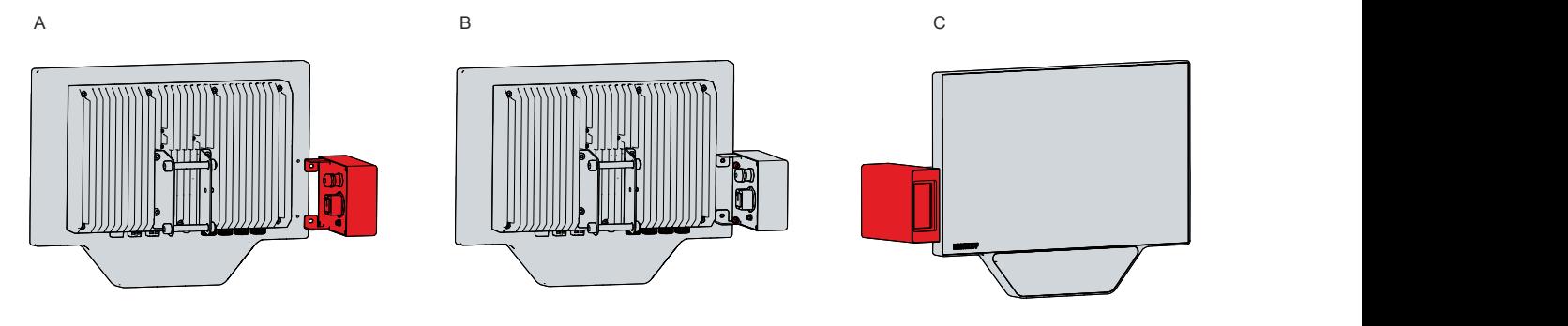

Abb. 16: Montage Adaptergehäuse

### <span id="page-24-0"></span>**4.2.5 Montage Erweiterungen**

Sie haben die Möglichkeit zusätzliche Erweiterungen am Panel-PC zu montieren. Dabei handelt es sich um die Halterung für eine Signallampe (C9900-M811) und den Halter für eine RFID-Karte (C9900-M812).

#### **Halterung Signallampe**

Sie können eine Halterung für eine Signallampe (C9900-M811) mit M12-Anschlussbuchse an Geräten mit den Tragarmen C9900-M803 und C9900-M804 montieren. Die Signallampe müssen Sie anschließend mit dem M12-Stecker der Tastererweiterung verbinden.

Um die Halterung am Tragarm zu montieren, befolgen Sie die folgenden Schritte, die in Abbildung 17 dargestellt sind:

- 1. Lösen Sie die beiden Schrauben des Tragarmadapters um wenige Umdrehungen (Abschnitt A).
- 2. Setzen Sie die Halterung mit den großen Schlüssellöchern über die gelösten Schrauben (Abschnitt B und C).
- 3. Schieben Sie die Halterung nach unten, sodass die Schrauben in die kleinen Schlüssellöcher der Halterung rutschen (Abschnitt D).
- 4. Ziehen Sie die beiden Schrauben des Tragarmadapters wieder fest.
- $\Rightarrow$  Sie haben die Halterung montiert.

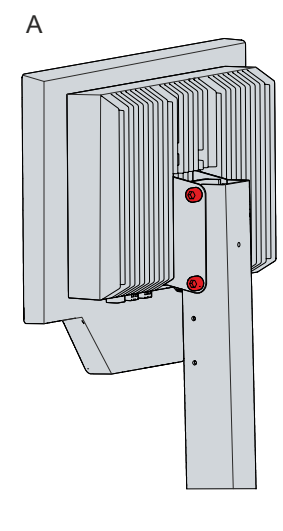

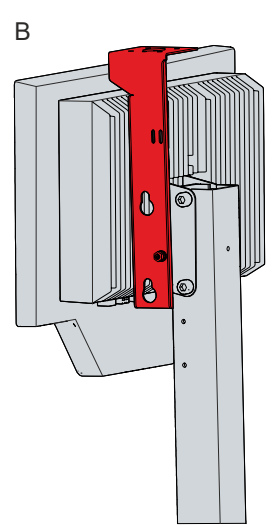

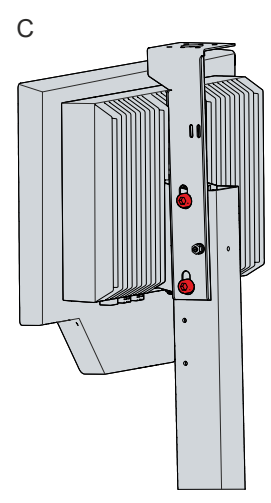

<span id="page-24-1"></span>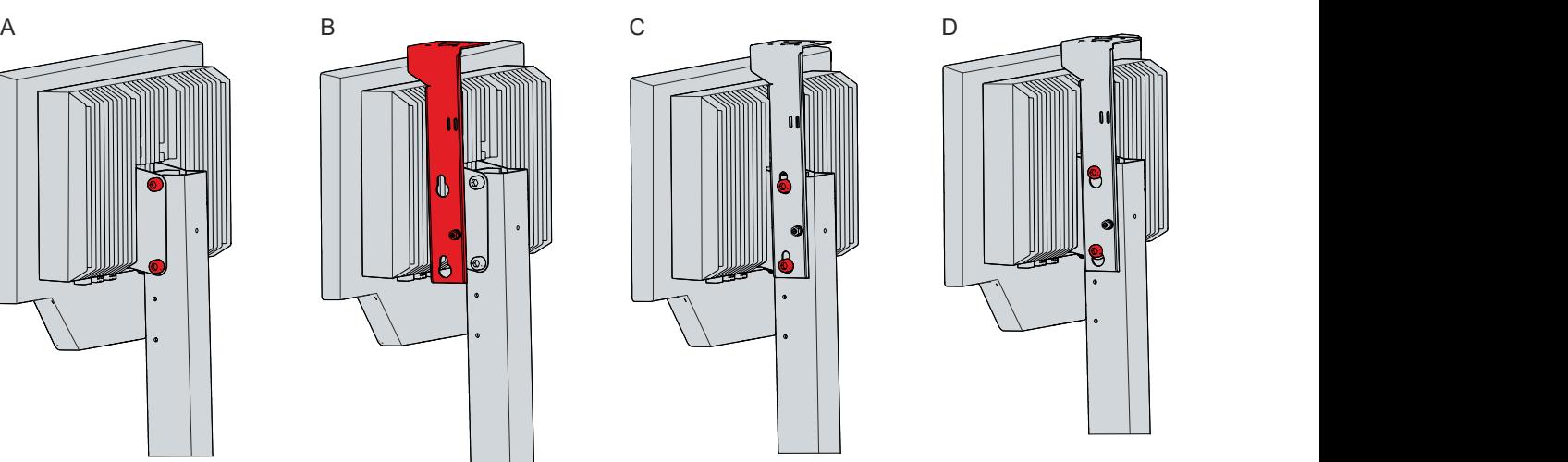

Abb. 17: Montage Halterung Signallampe

#### **Halter RFID-Karte**

Sie können einen Halter für eine RFID-Karte (C9900-M812) am Panel-PC montieren. Sie müssen den Halter auf der Vorderseite des Geräts unterhalb des Displays montieren. Achten Sie darauf, dass sie die Unterkante des Halters bündig mit der Unterkante der Frontfolie anbringen.

Um den Halter zu montieren, befolgen Sie die folgenden Schritte:

- 1. Entfernen Sie die Schutzabdeckung (Liner) vollständig.
- 2. Befreien Sie die Klebefläche des Panel-PCs vollständig von Fett-, Öl- und Silikonfilmen sowie Schmutzpartikeln.
- 3. Positionieren Sie den Halter mit der Unterkante bündig zur Unterkante der Frontfolie (siehe Abb. 18).

<span id="page-25-0"></span>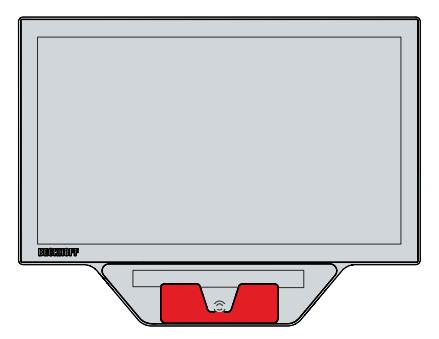

Abb. 18: Position Halter RFID-Karte

4. Drücken Sie den Halter mit den Klebestreifen (siehe Abb. 19) auf die Frontfolie.

<span id="page-25-1"></span>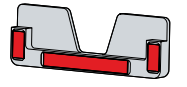

Abb. 19: Klebestreifen RFID-Karte

 $\Rightarrow$  Sie haben die Halterung montiert.

## <span id="page-26-0"></span>**4.3 Panel-PC anschließen**

#### **VORSICHT**

#### **Stromschlaggefahr**

Gefährliche Berührungsspannungen können zum Stromschlag führen. Halten Sie sich an die folgenden Punkte, um einen Stromschlag zu vermeiden:

- Stecken oder lösen Sie die Leitungen des Geräts niemals bei Gewitter.
- Sorgen Sie für eine Schutzerdung im Umgang mit dem Gerät.

Um das Gerät betriebsbereit zu machen, müssen Sie dieses anschließen. Dazu gehört im ersten Schritt die Erdung des Geräts. Anschließend können Sie die Leitungen und die Spannungsversorgung anschließen.

Für die Spannungsversorgung ist ein externes Netzteil erforderlich, das 24 V DC (-15 %/+20 %) von einer isolierten Quelle liefert. Diese muss durch eine Sicherung gemäß UL 248 mit einem Nennwert von maximal 4 A geschützt sein.

Verkabeln Sie den Panel-PC im Schaltschrank entsprechend der Norm EN 60204-1:2006 Schutzkleinspannungen (PELV = Protective Extra Low Voltage):

- Der Schutzleiter PE (protective earth) und der Leiter "0 V" der Spannungsquelle müssen auf dem gleichen Potenzial liegen (im Schaltschrank verbunden).
- Die Norm EN 60204-1:2006 Abschnitt 6.4.1:b schreibt vor, dass eine Seite des Stromkreises oder ein Punkt der Energiequelle dieses Stromkreises an das Schutzleitersystem angeschlossen werden muss.

An dem Gerät angeschlossene Peripheriegeräte mit eigener Spannungsversorgung müssen für die Leiter PE und "0 V" das gleiche Potenzial wie das Control-Panel haben (keine Potenzialdifferenz).

### <span id="page-26-1"></span>**4.3.1 Erdung des Panel-PCs**

Durch die Erdung bzw. den Potenzialausgleich von elektronischen Geräten werden unterschiedliche elektrische Potenziale (Potenzialdifferenzen) minimiert und elektrische Ströme in den Erdboden abgeleitet. Damit sollen gefährliche Berührungsspannungen und elektromagnetische Störungen vermieden werden.

#### **EMV**

#### *HINWEIS*

#### **Sachschaden durch elektromagnetische Störungen**

Der Einsatz des Geräts ohne Funktionserdung kann durch elektromagnetische Störungen zu Sachschäden führen.

• Setzen Sie das Gerät nur mit Funktionserdung ein.

Die elektromagnetische Verträglichkeit (EMV) des Geräts beinhaltet einerseits andere Geräte und Einrichtungen nicht durch elektromagnetische Störungen zu beeinträchtigen und andererseits selbst nicht durch elektrische oder elektromagnetische Effekte gestört zu werden.

Dafür muss das Gerät bestimmte Schutzanforderungen einhalten. Dieses Gerät weist eine EMV-Störfestigkeit gemäß EN 61000-6-2 auf. Die EMV-Störaussendung dieses Geräts erfüllt die Anforderungen gemäß EN 61000-6-4.

# **BECKHOFF**

Für die EMV des Geräts ist die Funktionserdung erforderlich. Im Auslieferungszustand verschiedener mechanischer Halterungen und Erweiterungen sind Kabel zur Anbindung der Funktionserde bereits enthalten. Die Funktionserdung stellen Sie her, indem Sie den Panel-PC zunächst an einer entsprechenden mechanischen Erweiterung montieren und diese anschließend über das Funktionserdungskabel anschließen. Abbildung 20 zeigt beispielhaft den Panel-PC mit unterschiedlichen montierten Erweiterungen und den jeweiligen montierten Funktionserdungskabeln.

<span id="page-27-0"></span>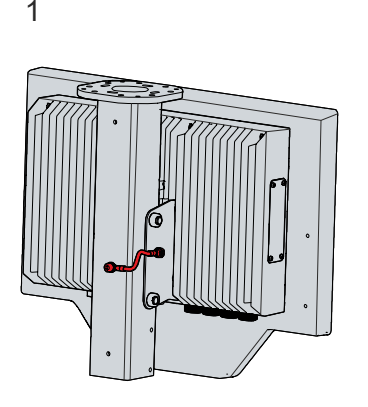

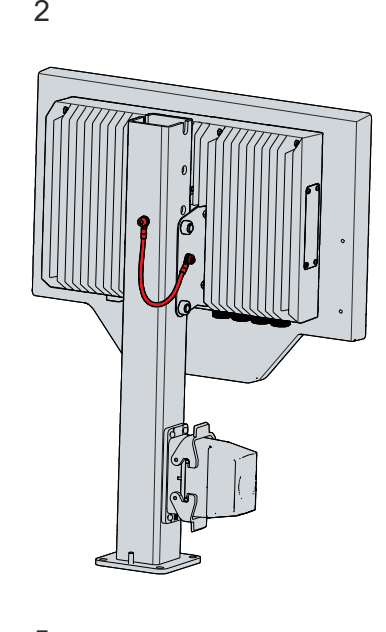

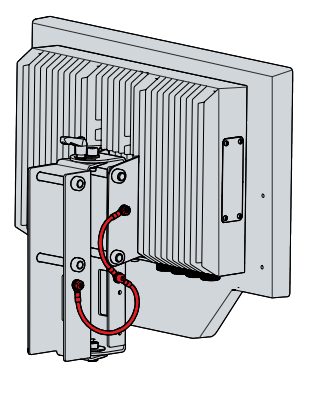

Abb. 20: Position Funktionserdungskabel

Bei den abgebildeten Erweiterungen handelt es sich um die Folgenden:

- 1: Option C9900-M802 Tragarm zur Montage an der Decke
- 2: Option C9900-M803 Standfuß zur Montage auf dem Schaltschrank
- 3: Option C9900-M804 Standfuß zur Montage auf dem Hallenboden
- 4: Option C9900-M809 Drehadapter
- 5: Option C9900-M811 Halterung für Signallampe

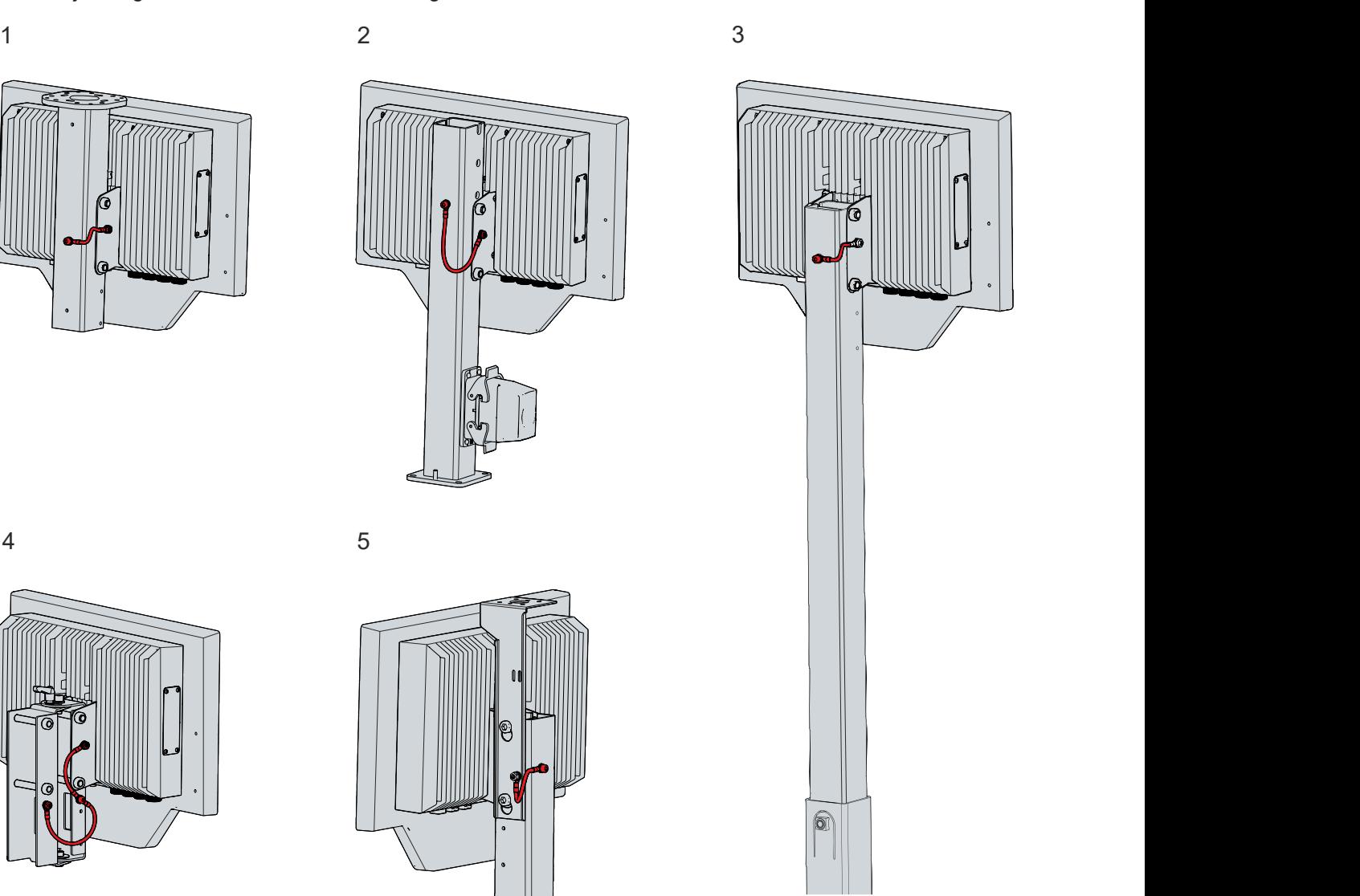

### <span id="page-28-0"></span>**4.3.2 Leitungen und Spannungsversorgung anschließen**

#### *HINWEIS*

#### **Fehlerhafte Vorgehensweise beim Anschluss**

Durch eine fehlerhafte Vorgehensweise beim Anschluss der Leitungen und der Spannungsversorgung können Sachschäden entstehen.

- Halten Sie sich an die dokumentierte Vorgehensweise zum Anschluss der Leitungen und der Spannungsversorgung.
- Schließen Sie immer zuerst die Leitungen an und schalten erst danach die Spannungsversorgung ein.
- Lesen Sie die Dokumentation zu den externen Geräten, bevor Sie diese anschließen.

Wenn Sie den Panel-PC an den Tragarm C9900-M803 (2) oder C9900-M804 (3) montieren, läuft die Verdrahtung der Spannungsversorgung und Ethernet durch die Tragarme hindurch. Am Fuß der Tragarme befindet sich die HAN-Anschlussbuchse mit dem HAN-Stecker. Von dort laufen Spannungskabel und Ethernet-Kabel durch die Tragarme nach oben zur Öffnung (siehe Abbildung 21). Stecken Sie die aus dem Tragarm herausragenden Stecker in den PC.

<span id="page-28-1"></span>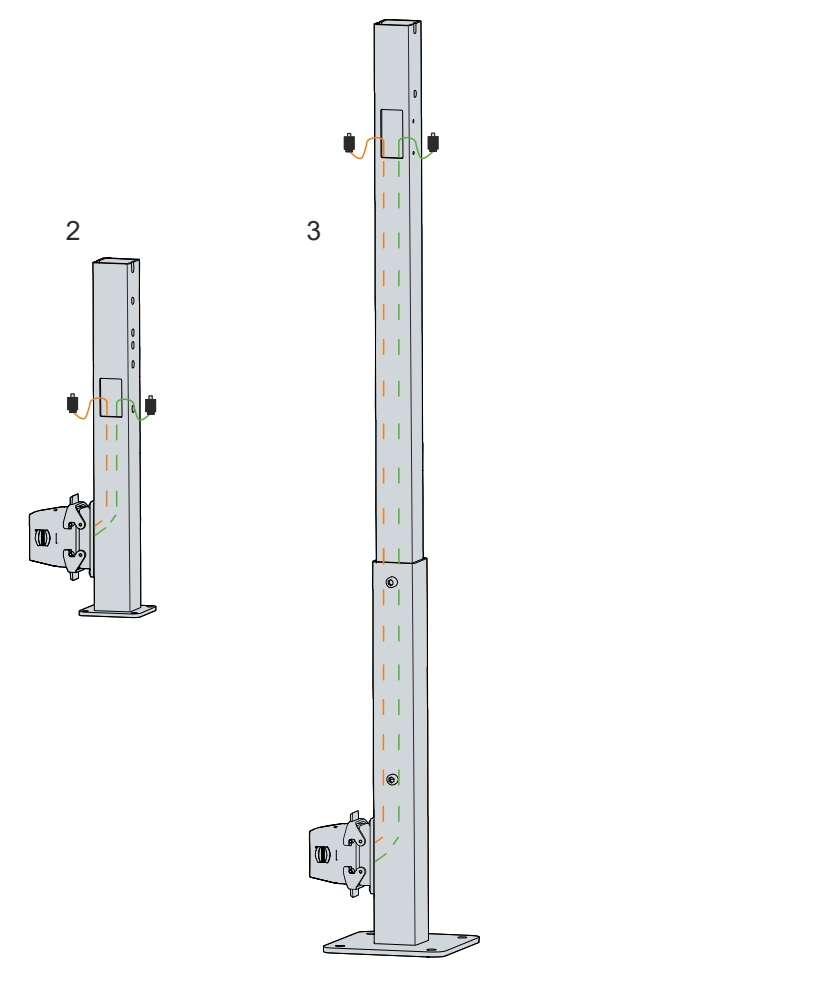

Abb. 21: Verdrahtung

Wenn Sie den Panel-PC an den Tragarm C9900-M802 (1) oder C9900-M805 (3) montieren, ist für die Spannungsübertragung ein Adapterkabel (15 cm) von Push-Pull auf ein HAN-Adapterstück vorhanden. Ethernet-Kabel müssen Sie an der Stelle selbst legen. Ein feldkonfektionierbarer Push-Pull-Stecker für die Ethernet-Leitung befindet sich im Lieferumfang.

#### **Leitungen anschließen**

Die Anschlüsse befinden sich unten auf der Rückseite des Gehäuses und sind im Kapitel 3.1 [Aufbau \[](#page-9-0)[}](#page-9-0) [10\]](#page-9-0) dokumentiert.

Achten Sie darauf, dass Sie zuerst die Erdung des PCs vornehmen (siehe Kapitel 4.3.1 [Erdung des Panel-](#page-26-1)[PCs \[](#page-26-1)▶ [27\]](#page-26-1)) und danach alle Datenübertragungsleitungen einstecken.

#### **Spannungsversorgung anschließen**

Für den Anschluss der Spannungsversorgung müssen Leitungen mit folgenden maximalen Kabelquerschnitten verwendet werden:

- 2,5 mm<sup>2</sup> bei Verwendung des Panel-PCs ohne Tragarm
- $\bullet~$  2,5 mm $^2$  bei Verwendung des Panel-PCs am Tragarm C9900-M802 und C900-M805; Stecker wird mitgeliefert
- $\bullet~$  8 mm $^2$  bei Verwendung des Panel-PCs am Tragarm C9900-M803 und C9900-M804; Stecker wird mitgeliefert

Nutzen Sie bei langen Zuleitungen den maximal möglichen Querschnitt, um einen niedrigen Spannungsabfall an der Zuleitung zu erreichen. Es sollten mindestens 22 V am Spannungsstecker des Panel-PCs anliegen, damit bei Spannungsschwankungen der PC an bleibt.

Zum Anschließen des  $24-V_{DC}$ -Netzteils gehen Sie wie folgt vor:

- 1. Stecken Sie den Spannungsstecker in die Push-Pull-Power-Einbaubuchse des Panel-PCs.
- 2. Schließen Sie den PC an Ihre externe 24-V-Spannungsversorgung an.
- 3. Schalten Sie die 24-V-Spannungsversorgung ein.
- 4. Messen Sie die Spannung am Spannungsversorgungsstecker des PCs.

## <span id="page-30-0"></span>**4.4 Panel-PC ein- und ausschalten**

#### *HINWEIS*

#### **Öffentliche Netzwerke**

Der Anschluss des PCs an öffentliche Netzwerke ohne zusätzliche Schutzmaßnahmen kann die Sicherheit des Geräts gefährden.

• Schützen Sie den PC bevor Sie diesen an öffentliche Netzwerke anschließen.

#### *HINWEIS*

#### **Datenverlust durch Abschalten des PCs bei laufender Software**

Das Abschalten des PCs vor Beendigung der laufenden Software und Herunterfahren des Betriebssystems kann zu Datenverlust führen.

• Beenden Sie die laufende Software und fahren Sie das Betriebssystem herunter, bevor Sie den PC abschalten.

Mit dem Ein- bzw. Ausschalten der Anlage oder dem Anschluss bzw. Trennen der Spannungsversorgung des PCs wird dieser gestartet bzw. ausgeschaltet.

Über den Eingang PC-ON können Sie das Starten und Herunterfahren des Betriebssystems steuern. Das PC-ON-Signal ist invertiert, weshalb bei 0 V am Eingang das Betriebssystem hochfährt und bei 24 V herunterfährt. Während des Betriebs müssen also dauerhaft 0 V am Eingang anliegen. Wenn Sie das Betriebssystem herunterfahren wollen, müssen Sie 24 V an den Eingang PC-ON anlegen. Nachdem das Betriebssystem heruntergefahren ist, setzt das PC-Netzteil den Ausgang Power-Status von 24 V auf 0 V. Damit wird angezeigt, dass das Herunterfahren abgeschlossen ist. Sie können dann die Spannungsversorgung abschalten. Wenn Sie die 24 V vom Eingang PC-ON wegnehmen, bevor Sie die Spannungsversorgung abgeschaltet haben, startet das Betriebssystem erneut. Es müssen also so lange 24 V am Eingang PC-ON anliegen, bis Sie die Spannungsversorgung abgeschaltet haben.

Um das Betriebssystem ordnungsgemäß herunterzufahren, können Sie neben dem Hauptschalter der Maschine einen zusätzlichen EIN/AUS-Schalter einbauen, um die Maschine ein- und auszuschalten. Der Hauptschalter kann damit grundsätzlich eingeschaltet bleiben und gewährleistet so, dass der PC während des Herunterfahrens des Betriebssystems weiterhin mit Strom versorgt wird. Über den Ausgang Power-Status können Sie z.B. ein Schütz schalten, das die gesamte Anlage spannungslos schaltet. Die Belastbarkeit des Ausgangs Power-Status ist auf max. 0,5 A begrenzt. Es ist keine Absicherung erforderlich.

#### **Treiberinstallation**

Wenn Sie den PC das erste Mal einschalten, wird das optional vorinstallierte Betriebssystem gestartet. Für die von Ihnen angeschlossene Zusatzhardware müssen Sie die Treiber nachträglich selbst installieren. Zusätzlich startet der Beckhoff Device Manager automatisch. Bei dem Device Manager handelt es sich um eine Software von Beckhoff, die Sie bei der Konfiguration des PCs unterstützt.

Falls Sie den PC ohne Betriebssystem bestellt haben, müssen Sie dieses und die Treibersoftware für die von Ihnen angeschlossene Zusatzhardware sowie für die im PC befindlichen Geräte nachträglich selbst installieren. Befolgen Sie dabei die Anweisungen in den Dokumentationen des Betriebssystems und der entsprechenden Geräte.

# <span id="page-31-0"></span>**5 Außerbetriebnahme**

#### *HINWEIS*

#### **Sachschäden durch Spannungsversorgung**

Eine angeschlossene Spannungsversorgung kann während der Demontage zu Schäden am Gerät führen.

• Trennen Sie die Spannungsversorgung vom Gerät, bevor Sie mit der Demontage beginnen.

Im Rahmen der Außerbetriebnahme des Panel-PCs müssen Sie zunächst die Spannungsversorgung und Leitungen trennen. Im Anschluss daran können Sie das Gerät von dem Tragarm demontieren.

Sollten Sie den Panel-PC nicht weiterverwenden wollen, liefert das Kapitel 5.2 [Demontage und Entsorgung](#page-32-0) [\[](#page-32-0)[}](#page-32-0) [33\]](#page-32-0) Informationen zur korrekten Entsorgung des Geräts.

## <span id="page-31-1"></span>**5.1 Spannungsversorgung und Leitungen trennen**

 **VORSICHT**

#### **Stromschlaggefahr**

Gefährliche Berührungsspannungen können zum Stromschlag führen. Halten Sie sich an die folgenden Punkte, um einen Stromschlag zu vermeiden:

- Stecken oder lösen Sie die Leitungen des Geräts niemals bei Gewitter.
- Sorgen Sie für eine Schutzerdung im Umgang mit dem Gerät.

Bevor Sie den Panel-PC demontieren, müssen Sie die Leitungen und die Spannungsversorgung trennen. Befolgen Sie dazu die folgenden Schritte:

- 1. Fahren Sie den Panel-PC herunter.
- 2. Trennen Sie den PC von der externen 24-V-Spannungsversorgung.
- 3. Ziehen Sie den Spannungsstecker aus der Push-Pull-Power-Einbaubuchse heraus.
- 4. Notieren Sie sich die Beschaltung aller Datenübertragungsleitungen, wenn Sie die Verkabelung mit einem anderen Gerät wiederherstellen wollen.
- 5. Trennen Sie alle Datenübertragungsleitungen vom Panel-PC.
- 6. Trennen Sie abschließend die Erdungsverbindung.
- $\Rightarrow$  Sie haben die Leitungen und die Spannungsversorgung getrennt.

## <span id="page-32-0"></span>**5.2 Demontage und Entsorgung**

Damit Sie den Panel-PC vom Tragarm demontieren können, müssen Sie vorher die Spannungsversorgung und die Leitungen getrennt haben (siehe Kapitel 5.1 [Spannungsversorgung und Leitungen trennen \[](#page-31-1) $\blacktriangleright$  [32\]](#page-31-1)).

#### **Demontage Tragarm**

Entsprechend des gewählten Tragarms, an dem Sie das Gerät montiert haben, müssen Sie bei der Demontage unterschiedlich vorgehen.

Um den Panel-PC von den Tragarmen C9900-M803, C9900-M804 und C9900-M9805 zu demontieren, befolgen Sie die folgenden Schritte, die in Abb. 22 dargestellt sind:

- 1. Entfernen Sie die untere Schraube des Tragarmadapters, die diesen mit dem Tragarm verschraubt (Abschnitt A).
- 2. Schwenken Sie das Gerät in eine schräge Position, sodass der untere Teil des Tragarmadapters vom Tragarm gelöst wird (Abschnitt B).

<span id="page-32-1"></span>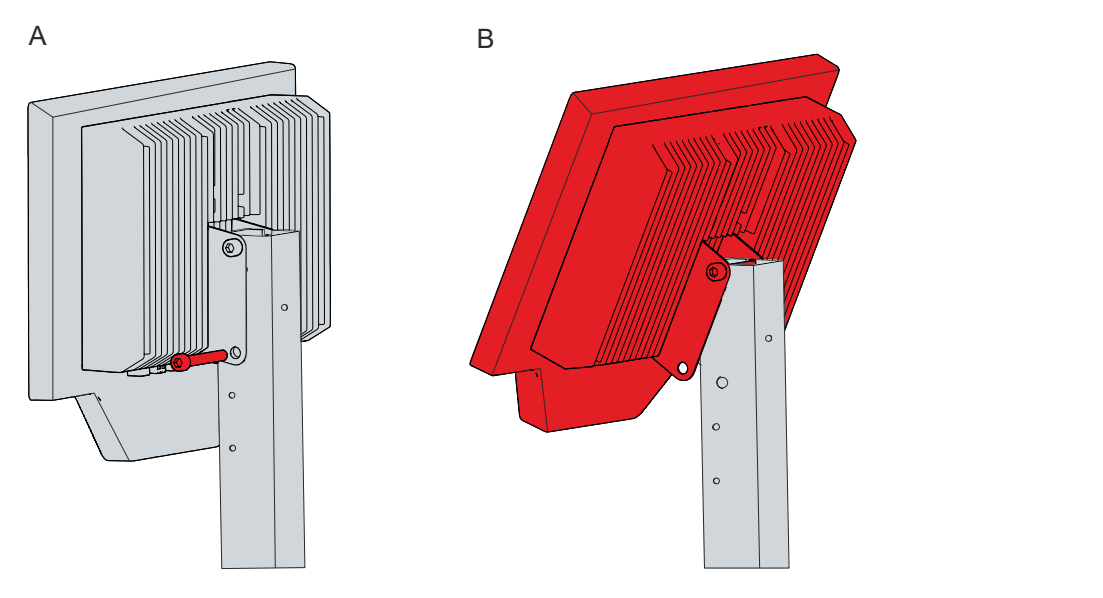

Abb. 22: Demontage Tragarm, Variante1

- 3. Hängen Sie das Gerät vollständig aus dem Tragarm aus.
- $\Rightarrow$  Sie haben den Panel-PC vom Tragarm demontiert.

Ist der Panel-PC am Tragarm C9900-M802 oder tiefer liegend am C9900-M803 montiert, befolgen Sie zur Demontage die folgenden Schritte, die in Abb. 23 dargestellt sind:

- 1. Entfernen Sie die beiden Schrauben, durch die der Tragarmadapter am Tragarm befestigt ist (Abschnitt A).
- 2. Ziehen Sie den Panel-PC mit dem Tragarmadapter vom Tragarm ab.

<span id="page-33-0"></span>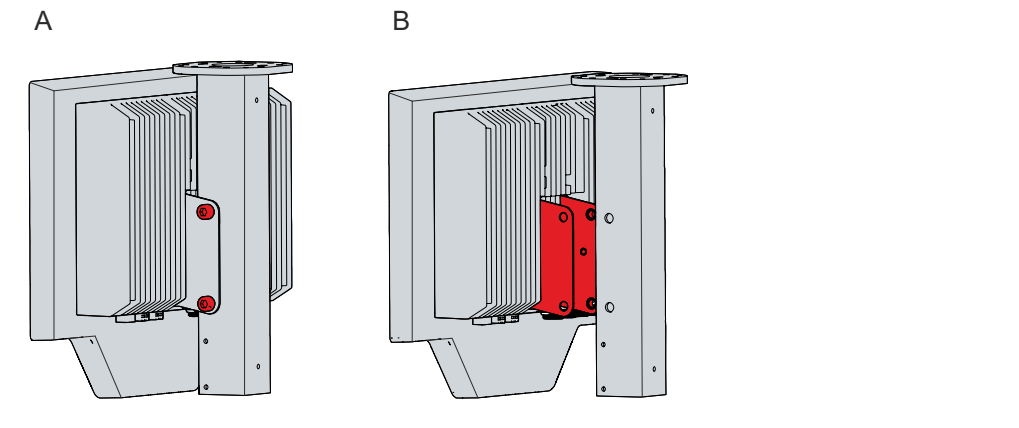

Abb. 23: Demontage Tragarm, Variante2

#### **Demontage Tastaturablage**

Um die Tastaturablage zu demontieren, müssen Sie je nach gewählter Montageoption entweder die Torx TX25 Schrauben aus den Bohrlöchern auf der Unterseite des PCs bzw. der Tastererweiterung entfernen oder die TX25 Schrauben am Montageblech entfernen.

#### **Demontage Adaptergehäuse**

Um das Adaptergehäuse zu demontieren, entfernen Sie die zwei Schrauben von den Haltewinkeln, mit denen das Gehäuse auf der Rückseite des Panel-PCs befestigt ist.

#### **Entsorgung des Panel-PCs**

Beachten Sie bei der Entsorgung des Panel-PCs unbedingt die nationale Elektronik-Schrott-Verordnung.

Zur Entsorgung muss das Gerät demontiert und vollständig zerlegt werden.

## <span id="page-34-0"></span>**6 Instandhaltung**

#### **VORSICHT**

#### **Stromschlaggefahr**

Arbeiten am Gerät unter Spannung können zum Stromschlag führen.

• Schalten Sie die Spannungsversorgung ab, bevor Sie Gerätekomponenten austauschen. Ausgenommen davon ist der Austausch von Festplatten und SSDs im RAID-Verbund sowie von Lüfterkassetten.

Instandhaltungsmaßnahmen erhöhen den Nutzungsgrad des Geräts, indem die dauerhafte Funktionsfähigkeit gewährleistet wird. Dazu tragen die Reinigung und Wartung durch den Austausch bestimmter Gerätekomponenten bei.

### <span id="page-34-1"></span>**6.1 Reinigung**

*HINWEIS*

#### **Ungeeignete Reinigungsmittel**

Die Verwendung ungeeigneter Reinigungsmittel kann zu Sachschäden führen.

• Reinigen Sie das Gerät ausschließlich wie angegeben.

#### *HINWEIS*

#### **Fehlerhafte Touchscreen-Funktion**

Die Reinigung der Frontscheibe exklusive des Glasscheibenrands kann zu fehlerhaften Touchscreen-Funktionen aufgrund von Flüssigkeitsrückständen führen.

• Reinigen Sie die Frontscheibe immer inklusive des Glasscheibenrands, um Flüssigkeitsrückstände zu vermeiden.

Beachten Sie bei der Reinigung des Panel-PC unbedingt die folgenden Aspekte:

- Halten Sie sich an die Rahmenbedingungen der Schutzart IP65.
- Verwenden Sie auf keinen Fall Pressluft zum Reinigen des PCs.
- Halten Sie den Umgebungstemperaturbereich von 0 °C bis 55 °C ein.

#### **Reinigungsmittel**

Um die Front des Panel-PCs bei der Reinigung nicht zu beschädigen, müssen Sie auf geeignete Reinigungsmittel achten. Beispiele dafür sind:

- Waschbenzin
- Spiritus
- Glasreiniger

Dagegen sollten Sie bei der Reinigung auf folgende Reinigungsmittel verzichten:

- Reinigungsmittel mit Scheuer- oder Schürfbestandteilen
- Metallische Reinigungsgegenstände wie Rasierklingen oder Stahlspachtel
- Dampfstrahler oder sehr heißes Wasser
- Kaltes Wasser bei einem aufgeheizten Gerät
- Hoher Wasserdruck wie bei einem Hochdruckreiniger

#### **Reinigung Frontscheibe**

Die Frontscheibe des Geräts können Sie während des Betriebs reinigen. Um dabei eine ungewollte Touch-Eingabe zu vermeiden, müssen Sie das Gerät zunächst mithilfe des Beckhoff Control Tools in den "Cleaning Mode" versetzen. Achten Sie außerdem darauf, dass Sie nicht nur den Anzeigebereich, sondern auch den Rand der Glasscheibe reinigen. Verunreinigungen im Randbereich oder Flüssigkeiten, die nicht als Tropfen, sondern als langgezogene Kurzschlussbrücke auf der Glasscheibe nach unten laufen, erzeugen eine elektrisch leitende Verbindung zwischen dem Touchscreen-Bereich und dem Metallgehäuse des Geräts. Dadurch wird ungewollt ein Touch-Ereignis am Rand des Touchscreens ausgelöst, was zu Fehlbedienung führen kann.

Das Beckhoff Control Tool startet bei Start des Geräts nicht automatisch. Um den "Cleaning Mode" des Beckhoff Control Tools zu aktivieren, gehen Sie wie folgt vor:

- 1. Gehen Sie auf das Beckhoff Control Tool, um es zu starten.
	- $\Rightarrow$  Das Tool ist gestartet, es erscheint eine kleine Sonne in Ihrer Taskleiste.
- 2. Machen Sie einen Rechtsklick auf die Sonne.
- 3. Wählen Sie den "Cleaning Mode" aus (siehe Abb.).
- <span id="page-35-0"></span> $\Rightarrow$  Der "Cleaning Mode" ist aktiviert. Sie können die Frontscheibe bedenkenlos reinigen.

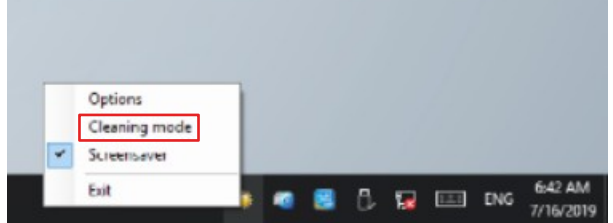

Abb. 24: Auswahl "Cleaning Mode"

Sie können selbst konfigurieren, wie lange sich der Panel-PC im "Cleaning Mode" befinden soll. Der wählbare Zeitraum liegt zwischen 5 und 120 Sekunden. Machen Sie dafür erneut einen Rechtsklick auf die Sonne und klicken Sie auf "Options". Wählen Sie anschließend den entsprechenden Zeitraum aus (siehe Abb.).

<span id="page-35-1"></span>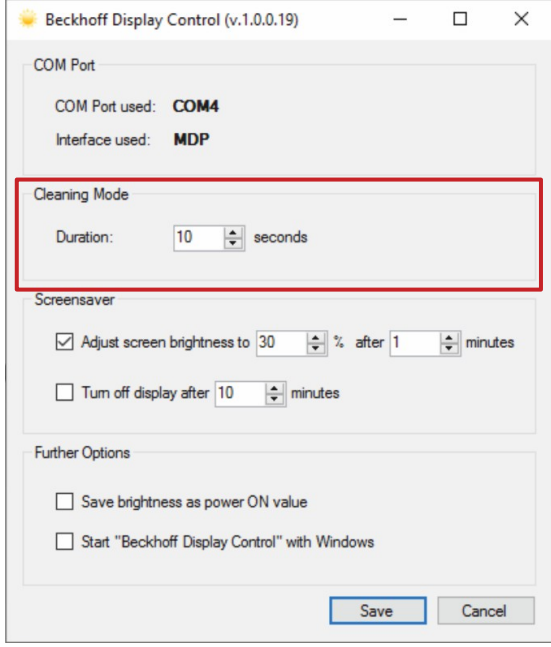

Abb. 25: Konfiguration "Cleaning Mode"

## <span id="page-36-0"></span>**6.2 Wartung**

#### *HINWEIS*

#### **Einsatz falscher Ersatzteile**

Der Einsatz von Ersatzteilen, die nicht über den Beckhoff Service bestellt wurden, kann zu unsicherem und fehlerhaftem Betrieb führen.

• Setzen Sie ausschließlich Ersatzteile ein, die Sie über den Beckhoff Service bestellt haben.

Beckhoff Geräte werden aus Komponenten der höchsten Qualität und Robustheit hergestellt, ausgewählt und getestet für beste Interoperabilität, langfristige Verfügbarkeit und zuverlässige Funktion unter den spezifizierten Umgebungsbedingungen.

Trotzdem können einige Komponenten der Geräte einer begrenzten Lebensdauer unterworfen sein, wenn sie unter gewissen Bedingungen betrieben werden, wie unter anderem bei erhöhten Umgebungstemperaturen während des Betriebs oder während der Lagerung oder bei langen Einlagerungszeiträumen außer Betrieb.

Darum empfiehlt Beckhoff einige der Komponenten der Geräte nach der Zeit auszuwechseln, nach welcher Vorhersagen der verbleibenden Lebensdauer solcher Komponenten nicht länger zuverlässig berechnet werden können.

Dabei handelt es sich um die folgenden Komponenten:

- Speichermedien
- Batterie
- Lüfter

Die folgende Tabelle gibt Empfehlungen zum regelmäßigen, vorsorglichen Austausch der Gerätekomponente an:

<span id="page-36-1"></span>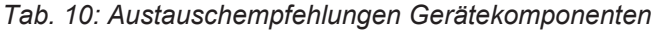

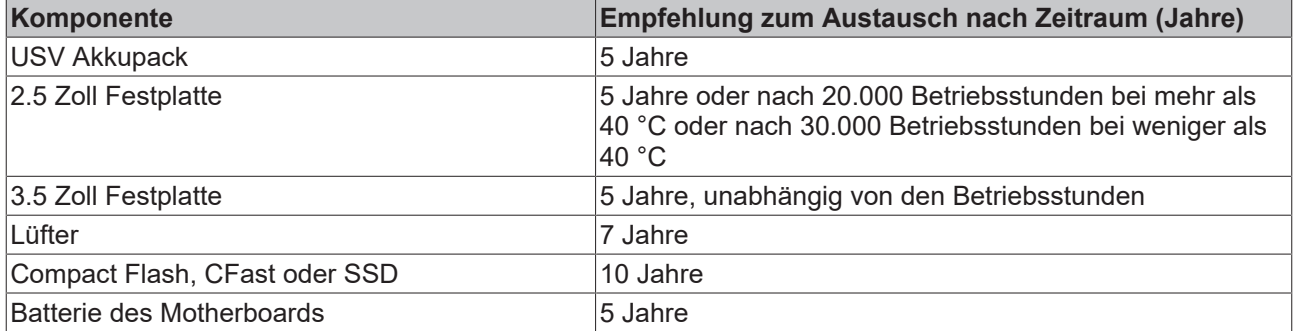

Im Fall möglicher Schäden, die bei Wartungsmaßnahmen entstehen, ist Beckhoff von der Haftung ausgeschlossen. Um bei dem Austausch von Gerätekomponenten Schäden durch elektrostatische Entladung zu vermeiden, werden Schutzmaßnahmen empfohlen. Im Folgenden erhalten Sie einige Vorschläge.

#### **ESD-Schutz**

#### *HINWEIS*

#### **Elektrostatische Entladung**

Der Austausch von Gerätekomponenten ohne ESD-Schutz kann zur Funktionsbeeinträchtigung und Zerstörung des Geräts führen.

• Wenden Sie nach Möglichkeit ESD-Schutzmaßnahmen bei Wartungsarbeiten an.

Bei Arbeiten an elektronischen Geräten besteht die Gefahr einer Schädigung durch ESD (electrostatic discharge), was die Funktionsbeeinträchtigung oder Zerstörung des Geräts zur Folge haben kann.

Schützen Sie das Gerät und schaffen Sie eine ESD-geschützte Umgebung, in der bestehende elektrostatische Ladungen kontrolliert gegen die Erde abgeleitet werden und Aufladung verhindert wird.

Eine ESD-geschützte Umgebung können Sie am besten durch die Einrichtung von ESD-Schutzzonen schaffen. Dazu dienen die folgenden Maßnahmen:

- ESD-gerechte Fußböden mit ausreichender Leitfähigkeit gegenüber dem Bezugspotential PE;
- ESD-gerechte Arbeitsoberflächen wie Tische und Regale;
- Handgelenkerdungsband, besonders bei sitzenden Tätigkeiten;
- geerdete und elektrostatisch ableitende Einrichtungen und Betriebsmittel (z.B. Werkzeuge) innerhalb der ESD-Schutzzone.

Haben Sie keine Möglichkeit, eine ESD-Schutzzone zu schaffen, können Sie das Gerät trotzdem gegen ESD-Schäden absichern. Dazu dienen beispielsweise die folgenden Maßnahmen:

- Leitfähige, mit dem Erdungspotenzial verbundene Matten als Ablage verwenden.
- Eventuelle Ladungen vom eigenen Körper ableiten durch die Berührung von geerdetem Metall (z.B. Schaltschranktür).
- Handgelenkerdungsband tragen.
- Erst mit Handgelenkerdungsband neue elektronische Komponenten aus der ESD-Verpackung (getönter Kunststoffbeutel) entnehmen.
- Kein Umhergehen mit elektronischen Komponenten ohne ESD-Verpackung in der Hand.

### <span id="page-38-0"></span>**6.2.1 Zugang zu Gerätekomponenten**

Um die Speichermedien, die Batterie oder den Lüfter tauschen zu können, müssen Sie sich zunächst Zugang zu diesen Gerätekomponenten verschaffen.

#### **Zugang Speichermedien**

Sie erhalten Zugang zu den Speichermedien über die Rückseite des Panel-PCs. Die Speichermedien befinden sich hinter der seitlichen Abdeckklappe. Um an die Speichermedien zu gelangen, befolgen Sie die folgenden Schritte, die in Abbildung 26 dargestellt sind:

- 1. Lösen und entfernen Sie die vier Torx TX10 Schrauben (Abschnitt A).
- 2. Entfernen Sie die Abdeckklappe (Abschnitt B).
- $\Rightarrow$  Sie haben nun Zugang zu den Speichermedien.

<span id="page-38-1"></span>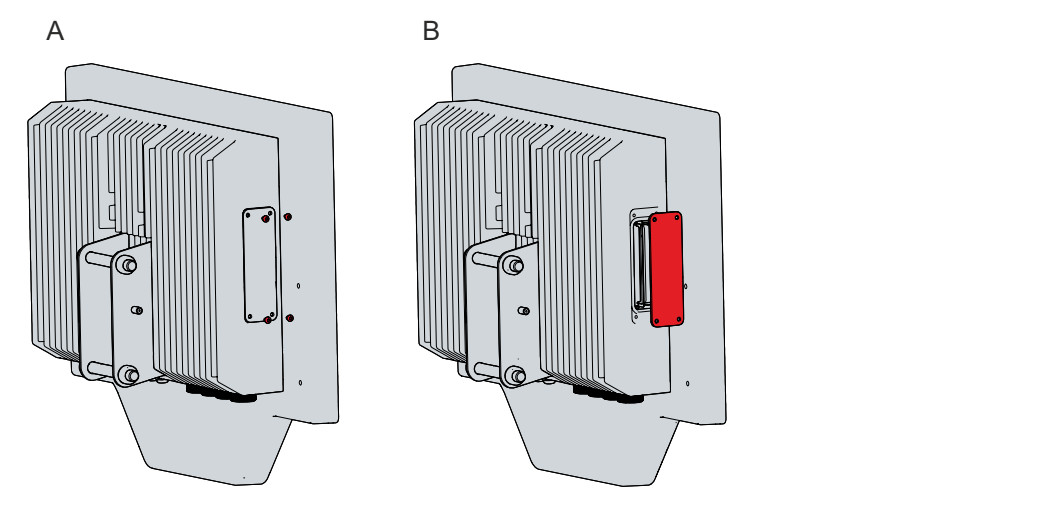

Abb. 26: Zugang Speichermedien

#### **Zugang Batterie und Lüfter**

Sie erhalten Zugang zur Batterie und den Lüftern über die Rückseite des Panel-PCs. Um an die Komponenten zu gelangen, müssen Sie den Kühlkörper von dem Display trennen. Befolgen Sie dazu die folgenden Schritte, die in Abbildung 27 dargestellt sind:

- 1. Entfernen Sie die untere Schraube des Tragarmadapters (Abschnitt A).
- 2. Lösen und entfernen Sie die sieben Torx TX25 Schrauben auf der Rückseite des Geräts (Abschnitt B).
- 3. Trennen Sie den Kühlkörper vom Display (Abschnitt C).

<span id="page-39-0"></span>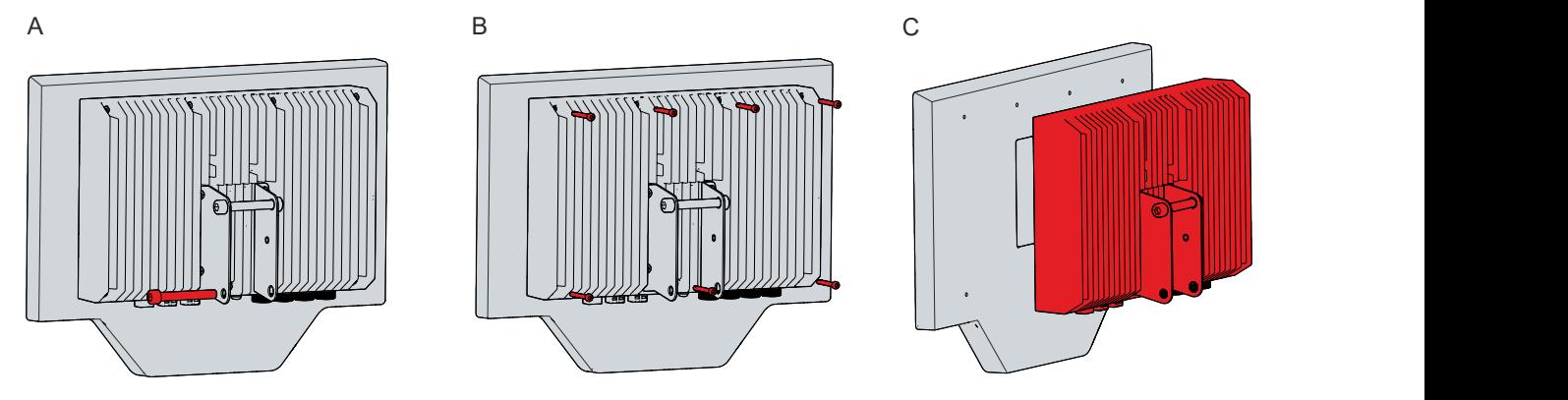

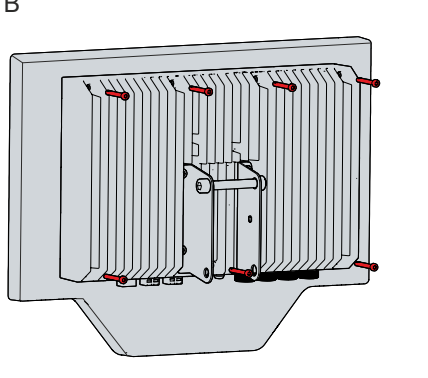

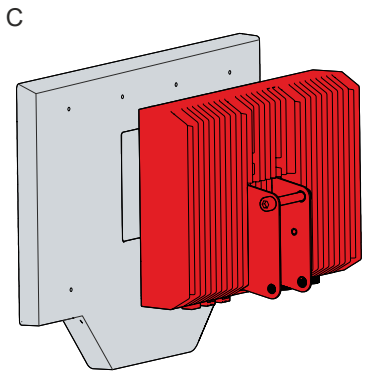

Abb. 27: Zugang Batterie und Lüfter

 $\Rightarrow$  Sie haben nun Zugang zu der Batterie (1) und den Lüftern (2) (siehe Abb. 28).

<span id="page-39-1"></span>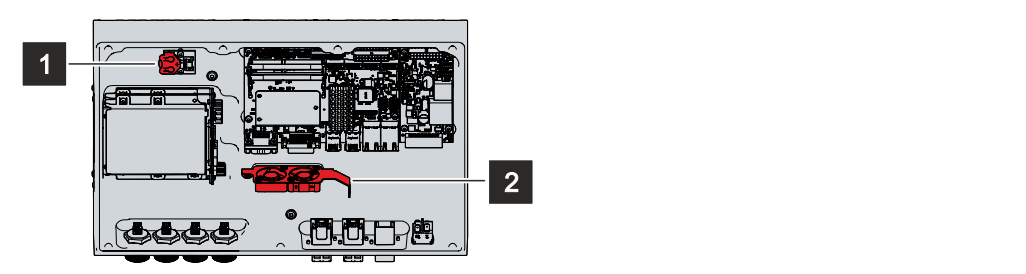

Abb. 28: Batterie und Lüfter

### <span id="page-40-0"></span>**6.2.2 Austausch Speichermedien**

Für neue Speichermedien wenden Sie sich ausschließlich an den Beckhoff Service (siehe Kapitel 9.1 Service und Support).

Der CP32xx enthält in der High Performance Klasse die folgenden Speichermedien:

- eine SSD, 3D-Flash in TLC Konfiguration, 2,5 Zoll, 512 GB
- eine SSD, 3D-Flash in TLC Konfiguration, 2,5 Zoll, 1 TB

Der CP32xx enthält in der Smart Performance Klasse das folgende Speichermedium:

• eine SSD, 3D-Flash in TLC Konfiguration, 2,5 Zoll, 512 GB

Für neue Speichermedien wenden Sie sich ausschließlich an Ihren Beckhoff Vertrieb. Festplatten von Beckhoff sind für industrielle Anwendungen optimiert. SSDs von Beckhoff haben eine erheblich höhere Lebenserwartung als marktübliche SSDs.

#### **Datenübertragung vor dem Austausch**

Wenn Sie ein Speichermedium entsprechend der Empfehlung von Beckhoff tauschen wollen, müssen Sie die Daten von dem alten auf das neue Speichermedium kopieren. Dafür können Sie das Beckhoff Service Tool (BST) verwenden. Das BST ist ein grafisches Sicherungs- und Wiederherstellungsprogramm für PCs mit einem Windows Betriebssystem. Sie können ein Image von Ihrem Betriebssystem erstellen und das Betriebssystem damit sichern. Anschließend können Sie das erstellte Image auf einem neuen Datenträger wiederherstellen. Das BST erhalten Sie auf einem bootfähigen BST-USB-Stick. Dieser enthält Windows und eine Back-Up-Software. Wählen Sie die Größe des BST-USB-Sticks entsprechend der Größe der Sicherheitskopie Ihres Betriebssystems. Sie können den Stick anschließend als Sicherheitskopie verwahren. Dafür sind die BST-USB-Sticks durch speziellen Flash auf einen besonders langen Datenerhalt ausgelegt. Nähere Informationen zur Funktion des BST erhalten Sie im zugehörigen [Handbuch](https://download.beckhoff.com/download/Document/ipc/industrial-pc/Beckhoff-Service-Tool_BST_de.pdf).

Sollte Ihr Speichermedium defekt sein und es liegt keine Sicherheitskopie vor, kann Ihnen der Beckhoff Service ein frisches Windows-Image zur Verfügung stellen. Damit dies möglich ist, muss der Beckhoff-PC bereits mit einer gültigen Betriebssystem-Lizenz ausgeliefert worden sein. Nach Installation des frischen Images müssen die Anwendungen neu installiert werden.

#### **Austausch Speichermedien**

Kapitel 6.2.1 [Zugang zu Gerätekomponenten \[](#page-38-0)▶ [39\]](#page-38-0) zeigt, wie Sie an die Speichermedien gelangen.

Auf den Speichermedien befinden sich Aufkleber, die über die Speicher hinausragen. Um die Speichermedien zu wechseln, ziehen Sie sie an den Aufklebern aus dem Gerät heraus (siehe Abb. 29). Stecken Sie anschließend die neuen Speichermedien in gleicher Richtung in das Gerät.

<span id="page-40-1"></span>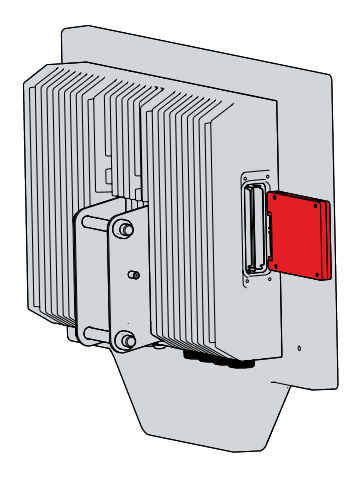

Abb. 29: Austausch Speichermedien

Die Entsorgung der alten Speichermedien muss entsprechend der nationalen Elektronik-Schrott-Verordnung erfolgen.

### <span id="page-41-0"></span>**6.2.3 Austausch Batterie**

#### *HINWEIS*

#### **Falscher Batterietyp**

Tauschen Sie die Batterie gegen R/C (BBCV2), Artikelnummer RC2032, Nominalspannung 3 V. Die Verwendung einer anderen Batterie kann zu Feuer oder Explosion führen.

- Tauschen Sie die Batterie ausschließlich gegen eine Ersatzbatterie aus dem Beckhoff Service.
- Achten Sie beim Austausch der Batterie auf die richtige Polung.

#### *HINWEIS*

#### **Batteriebeschädigung**

Durch falschen Umgang mit der Motherboard-Batterie kann diese beschädigt werden.

- Laden Sie die Batterie nicht wieder auf.
- Werfen Sie die Batterie nicht ins Feuer.
- Öffnen Sie die Batterie nicht.
- Schützen Sie die Batterie vor direkter Sonneneinstrahlung und Feuchtigkeit.

#### *HINWEIS*

#### **Ausfall der Elektronik durch mechanische Beschädigung**

Kratzer oder beschädigte Bauteile auf Platinen können zum Ausfall der Elektronik führen.

• Gehen Sie sehr vorsichtig beim Austausch der Batterie vor und vermeiden Sie unbedingt eine mechanische Beschädigung der Elektronik.

Das Gerät enthält keinen Lithium-Ionen-Akku. Die Motherboard-Batterie ist eine Lithium-Metall-Zelle vom Typ CR2032. Sie dient der Spannungsversorgung der auf dem Motherboard integrierten Uhr. Bei leerer oder fehlender Batterie werden Datum und Uhrzeit falsch angezeigt.

#### <span id="page-41-2"></span>*Tab. 11: Technische Daten der eingesetzten Batterie*

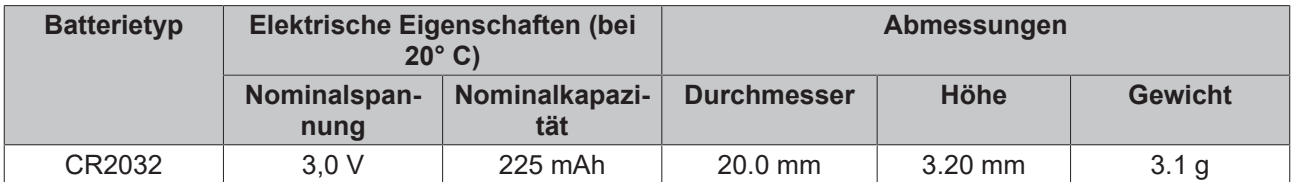

Kapitel 6.2.1 [Zugang zu Gerätekomponenten \[](#page-38-0)▶ [39\]](#page-38-0) zeigt, wie Sie an die Batterie gelangen.

Um die Batterie zu wechseln, ziehen Sie diese aus dem Batteriehalter heraus (siehe Abb. 28). Anschließend stecken Sie die neue Batterie in den Batteriehalter hinein. Achten Sie dabei auf die richtige Polung, die in der Abbildung dargestellt wird.

<span id="page-41-1"></span>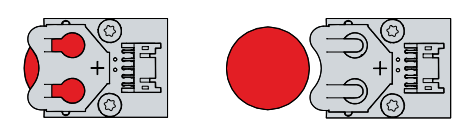

Abb. 30: Batteriewechsel

Zur Entsorgung der Batterie, bauen Sie dieses aus, kleben Sie die Pole ab und geben Sie sie in die Batterieentsorgung.

### <span id="page-42-0"></span>**6.2.4 Austausch Lüfter**

#### *HINWEIS*

#### **Falscher Lüftertyp**

Durch das Einsetzen des falschen Lüftertyps kann das Gerät beschädigt werden.

• Tauschen Sie Lüfter ausschließlich gegen Ersatzlüfter aus dem Beckhoff Service.

Lüfter sorgen für eine optimale Kühlung des Geräts. Bestellen Sie Ersatzlüfter ausschließlich bei Beckhoff. Wenden Sie sich dafür an Ihren Beckhoff Vertrieb.

Bevor Sie an die Lüfter gelangen können, müssen Sie sich nach den Anweisungen in Kapitel 6.2.1 [Zugang](#page-38-0) [zu Gerätekomponenten \[](#page-38-0) $\blacktriangleright$  [39\]](#page-38-0) Zugang dazu verschaffen.

Um die Lüfter zu wechseln, befolgen Sie die folgenden Schritte, die in Abbildung 29 dargestellt sind:

- 1. Entfernen Sie jeweils die beiden Torx TX10 Schrauben, um die Lüfter vom Lüfterblech lösen zu können (Abschnitt A).
- 2. Trennen Sie die Lüfter vom Lüfterblech (Abschnitt B).

<span id="page-42-1"></span>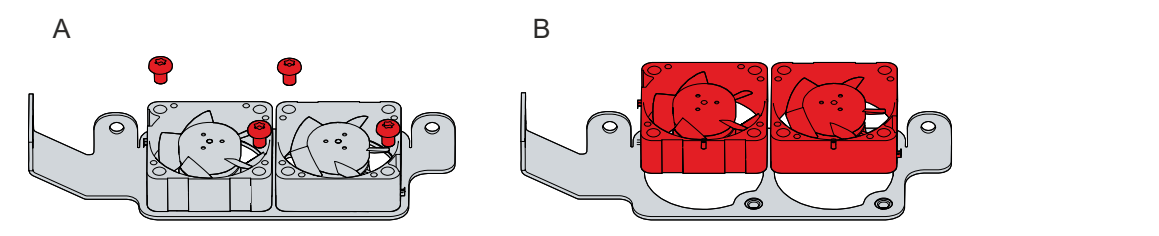

Abb. 31: Austausch Lüfter

3. Trennen Sie die Versorgungskabel der Lüfter vom Motherboard und ziehen Sie diese aus den Kabeltüllen.

 $\Rightarrow$  Sie können die Lüfter nun tauschen.

- 4. Ziehen Sie die Versorgungskabel der neuen Lüfter durch die Kabeltüllen und stecken Sie diese in das Motherboard.
- 5. Schrauben Sie die neuen Lüfter jeweils mit den beiden Torx TX10 Schrauben bei einem Anzugsdrehmoment von ca. 0,5 Nm wieder am Lüfterblech fest.
- $\Rightarrow$  Sie haben die Lüfter getauscht.

Die Entsorgung des alten Lüfters muss entsprechend der nationalen Elektronik-Schrott-Verordnung erfolgen.

# <span id="page-43-0"></span>**7 Hilfe bei Störungen**

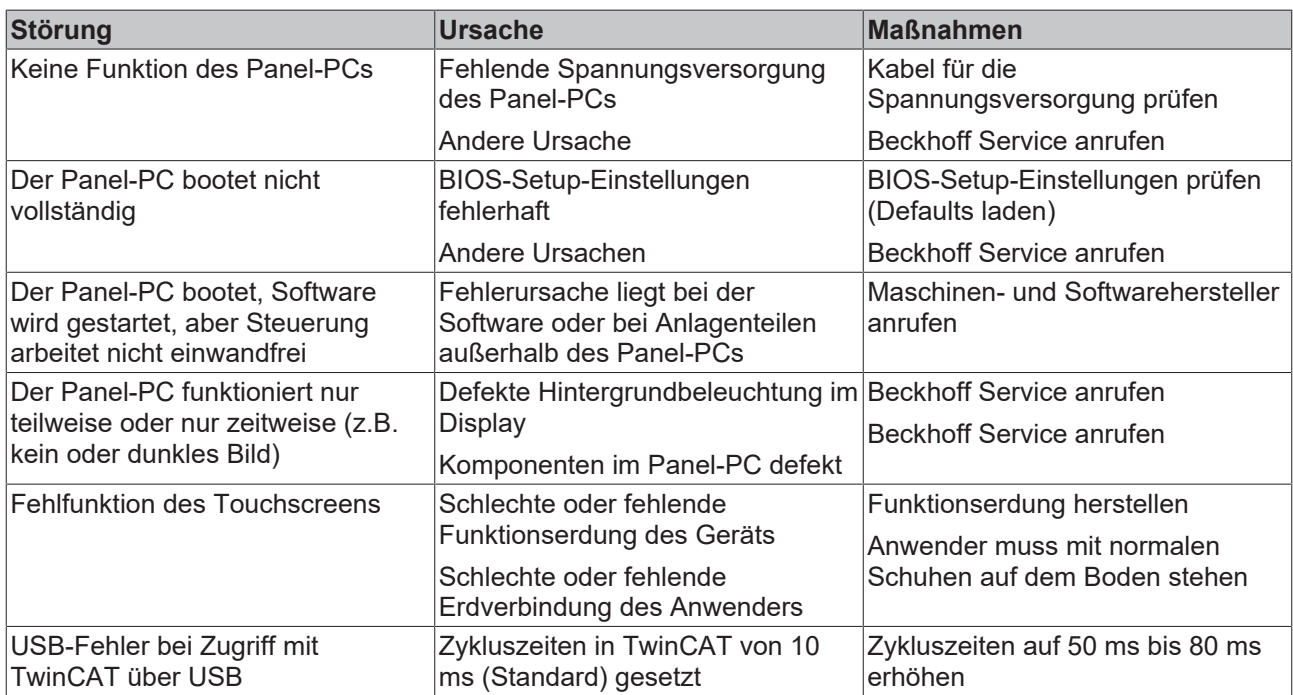

# <span id="page-44-0"></span>**8 Technische Daten**

#### <span id="page-44-1"></span>*Tab. 12: Technische Daten*

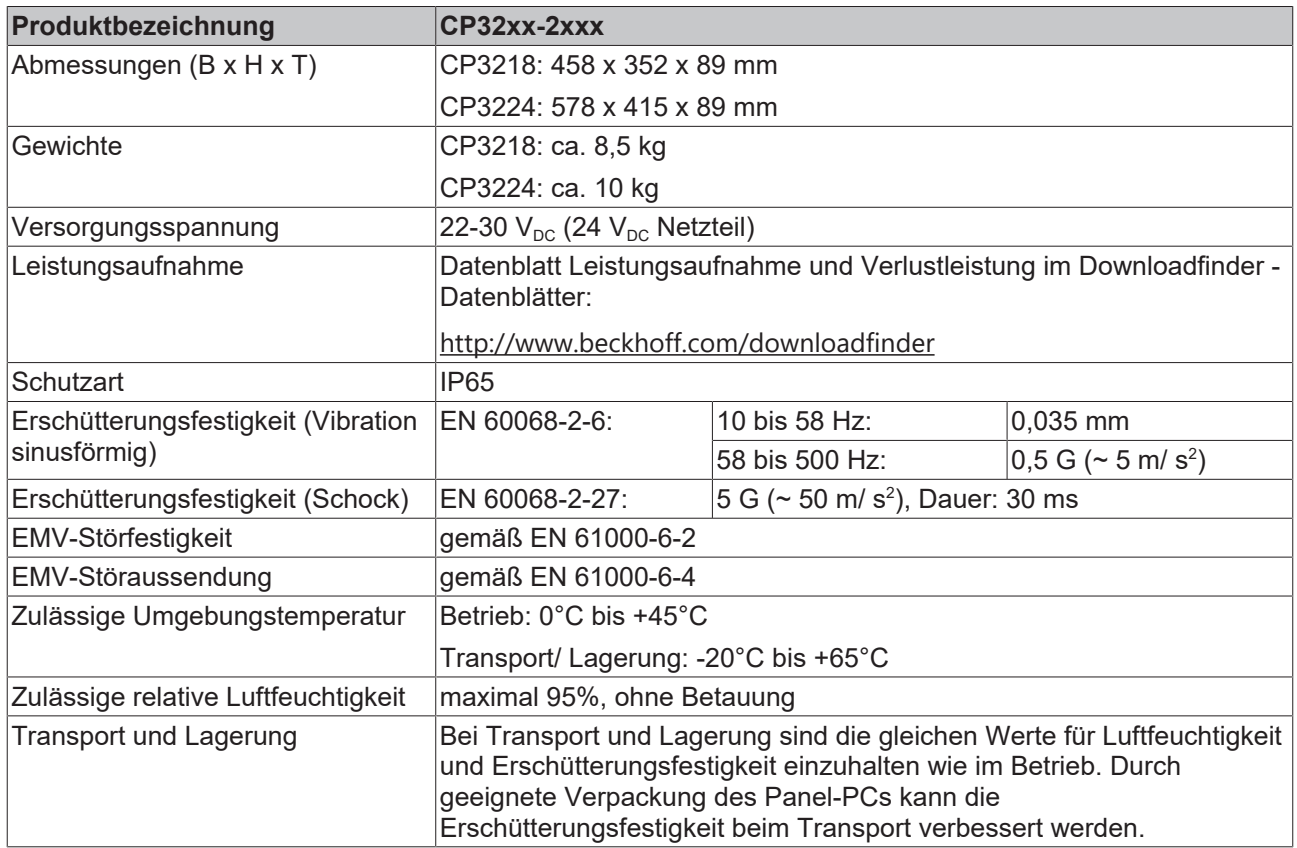

# <span id="page-45-0"></span>**9 Anhang**

Im Anhang finden Sie Informationen für den Servicefall sowie Angaben zu den Zulassungen, die Ihr Gerät besitzt.

## <span id="page-45-1"></span>**9.1 Service und Support**

Beckhoff mit seinen weltweiten Niederlassungen bietet einen umfassenden Service und Support, der eine schnelle und kompetente Unterstützung bei allen Fragen zu Beckhoff Produkten und Systemlösungen zur Verfügung stellt.

#### **Beckhoff Service**

Das Beckhoff Service Center unterstützt Sie rund um den After-Sales-Service:

- Vor-Ort-Service
- Reparaturservice
- Ersatzteilservice
- Hotline-Service

Hotline: + 49 5246/963-460 Mail: [service@beckhoff.com](mailto:service@beckhoff.com)

Bitte geben Sie im Servicefall die Seriennummer Ihres Geräts an, welche Sie dem Typenschild entnehmen können.

#### **Beckhoff Support**

Der Support bietet Ihnen einen umfangreichen technischen Support, der Sie nicht nur bei dem Einsatz einzelner Beckhoff Produkte, sondern auch bei weiteren umfassenden Dienstleistungen unterstützt:

- Weltweiter Support
- Planung, Programmierung und Inbetriebnahme komplexer Automatisierungssysteme
- Umfangreiches Schulungsprogramm für Beckhoff Systemkomponenten

Hotline: + 49 5246/963-157 Mail: [support@beckhoff.com](mailto:support@beckhoff.com)

#### **Unternehmenszentrale**

Beckhoff Automation GmbH & Co. KG Hülshorstweg 20 33415 Verl **Germany** 

Telefon: + 49 5246/963-0 Mail: [info@beckhoff.de](mailto:info@beckhoff.de)

Die Adressen der weltweiten Beckhoff Niederlassungen und Vertretungen entnehmen Sie bitte unseren Internetseiten <http://www.beckhoff.com/>.

Dort finden Sie auch weitere Dokumentationen zu Beckhoff Komponenten.

## <span id="page-46-0"></span>**9.2 Zulassungen**

Ihr Gerät besitzt mindestens die folgenden Zulassungen:

- CE
- EAC
- UKCA
- FCC

Sie finden alle weiteren geltenden Zulassungen auf dem Typenschild Ihres Geräts.

#### **FCC Zulassungen für die Vereinigten Staaten von Amerika**

FCC: Federal Communications Commission Radio Frequency Interference Statement

Dieses Gerät wurde getestet und entspricht den Grenzwerten für ein Digitalgerät der Klasse A, entsprechend Teil 15 der FCC-Regeln. Diese Grenzwerte sind vorgesehen, um ausreichenden Schutz gegen schädliche Interferenz zu bieten, wenn das Gerät in einer kommerziellen Umgebung verwendet wird. Dieses Gerät erzeugt, verwendet und strahlt möglicherweise Radiofrequenzenergie aus und kann schädliche Interferenz mit Radiokommunikationen verursachen, falls es nicht in Übereinstimmung mit der Bedienungsanleitung installiert und verwendet wird. Bei Betrieb dieses Geräts in einem Wohngebiet wird wahrscheinlich schädliche Interferenz erzeugt, in welchem Fall der Benutzer die erforderlichen Gegenmaßnahmen treffen muss, um die Interferenz auf eigene Kosten zu beheben.

#### **FCC Zulassungen für Kanada**

FCC: Canadian Notice

Dieses Gerät überschreitet nicht die Klasse A Grenzwerte für Abstrahlungen, wie sie von der "Radio Interference Regulations of the Canadian Department of Communications" festgelegt wurden.

# Abbildungsverzeichnis

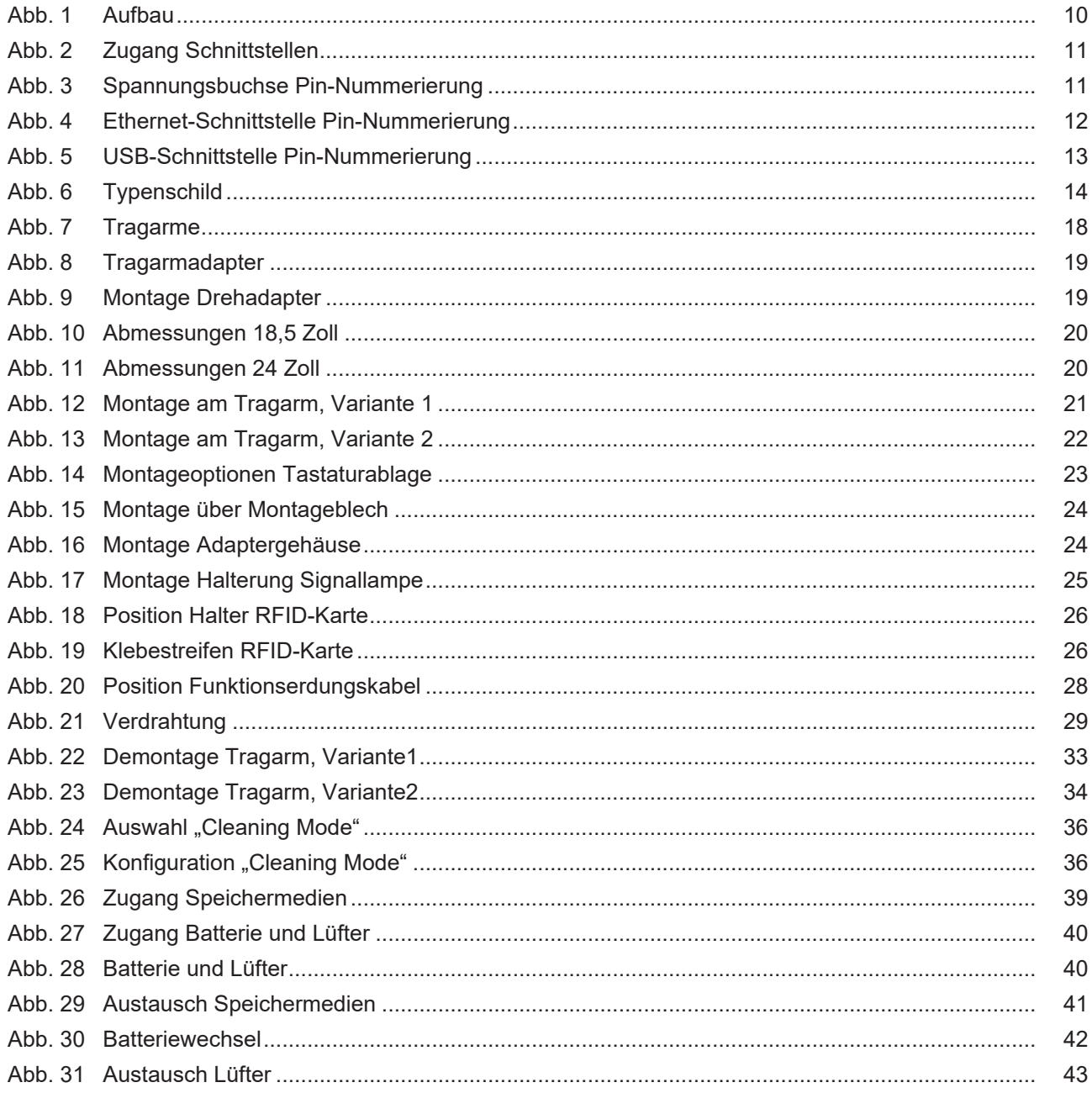

# **Tabellenverzeichnis**

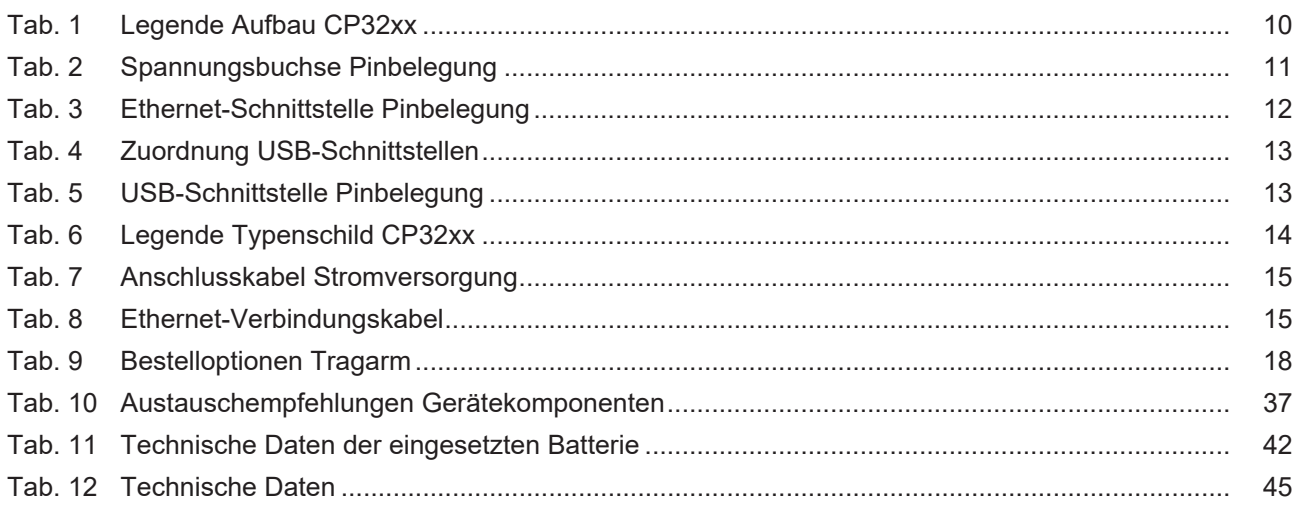

Beckhoff Automation GmbH & Co. KG Hülshorstweg 20 33415 Verl Deutschland Telefon: +49 5246 9630 [info@beckhoff.com](mailto:info@beckhoff.de?subject=CP32xx-2xxx) [www.beckhoff.com](https://www.beckhoff.com)